**DISEÑO DE UN DRONE PARA CARGA ÚTIL DE 0.5 kg**

# **JEPHERSON ZAPATA BLANDON JOHN ALQUIBER SEPÚLVEDA ARBELÁEZ**

**UNIVERSIDAD TECNOLOGICA DE PEREIRA FACULTAD DE TECNOLOGIAS PROGRAMA DE TECNOLOGIA ELECTRICA PEREIRA 2016**

# **DISEÑO DE UN DRONE PARA CARGA ÚTIL DE 0.5 kg**

**JEPHERSON ZAPATA BLANDON JOHN ALQUIBER SEPÚLVEDA ARBELÁEZ**

**Trabajo de grado para optar al título de: TECNÓLOGO EN ELECTRICIDAD**

**Director:**

**Ing. Oscar Gómez**

**Docente Programa de Tecnología Eléctrica**

**UNIVERSIDAD TECNOLOGICA DE PEREIRA FACULTAD DE TECNOLOGIAS PROGRAMA DE TECNOLOGIA ELECTRICA PEREIRA 2016**

Nota de aceptación:

Firma del Presidente del jurado

Firma del jurado

Firma del jurado

Pereira, Risaralda (9, Junio, 2016)

#### **AGRADECIMIENTOS**

Gracias de todo corazón.

Damos gracias de todo corazón primeramente a Dios por habernos permitido llegar a este punto, por brindarnos la salud y las capacidades para alcanzar nuestros objetivos, además de su infinita bondad y amor.

A nuestros padres por ser el pilar de lo que somos, en nuestra educación, tanto académica, como de la vida además de ser ese apoyo incondicional y siempre ayudarnos a crecer como personas.

Agradecemos el uno al otro que poco a poco comenzamos una trayectoria para este buen proyecto, por la ayuda, el tiempo el compañerismo y el esfuerzo para llevar este gran proceso a cabo.

A nuestros maestros, que con esmero y dedicación, aportaron sus conocimientos, que con paciencia nos atendieron y dieron solución a nuestras dificultades.

Por último y no menos importante a nuestro director de proyecto I.E. Oscar Gómez: le agradecemos infinitamente por su paciencia, por su dedicación y por brindarnos la oportunidad de mostrar a la facultad que no existen límites.

### **CONTENIDO**

# Pág.

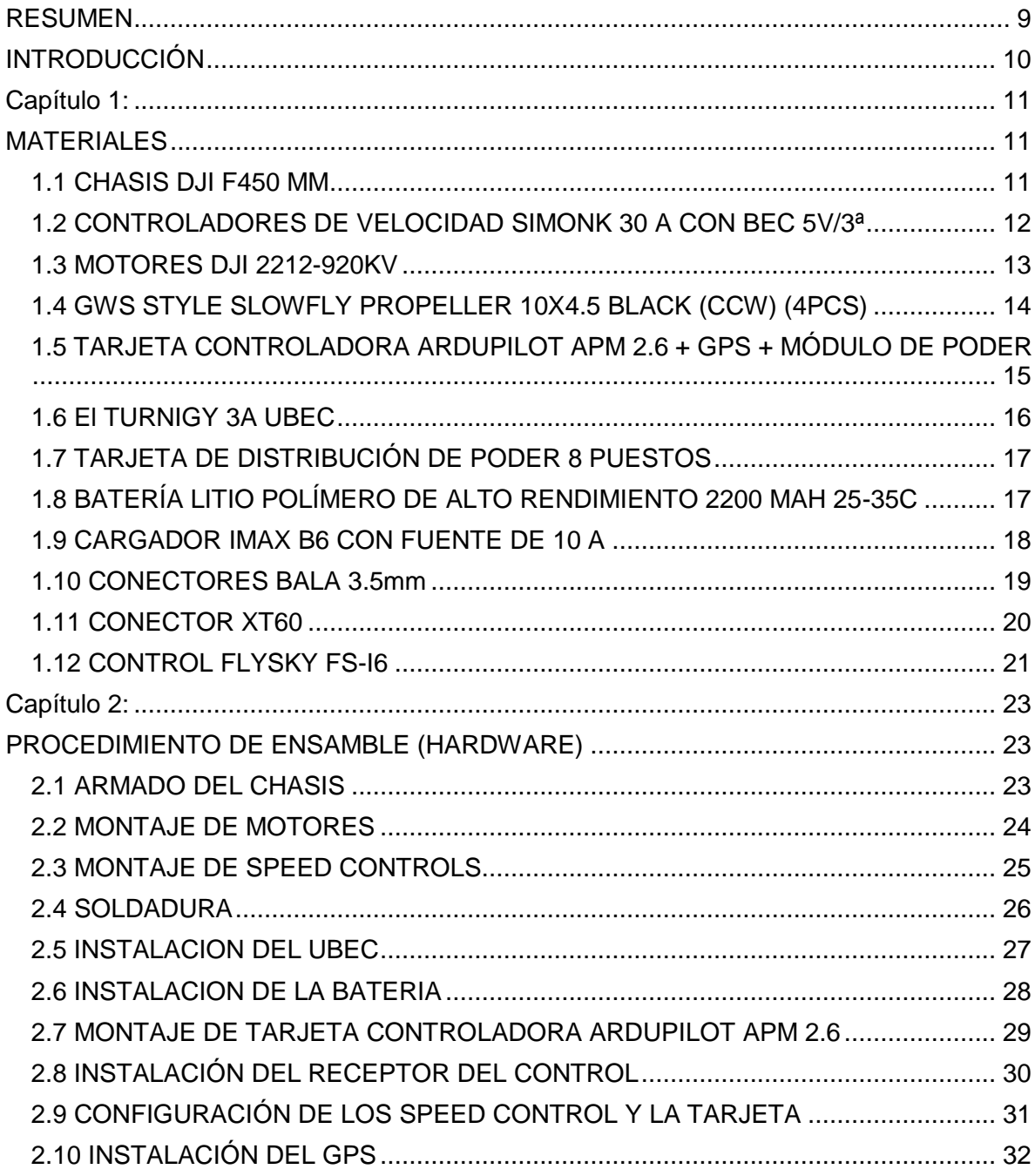

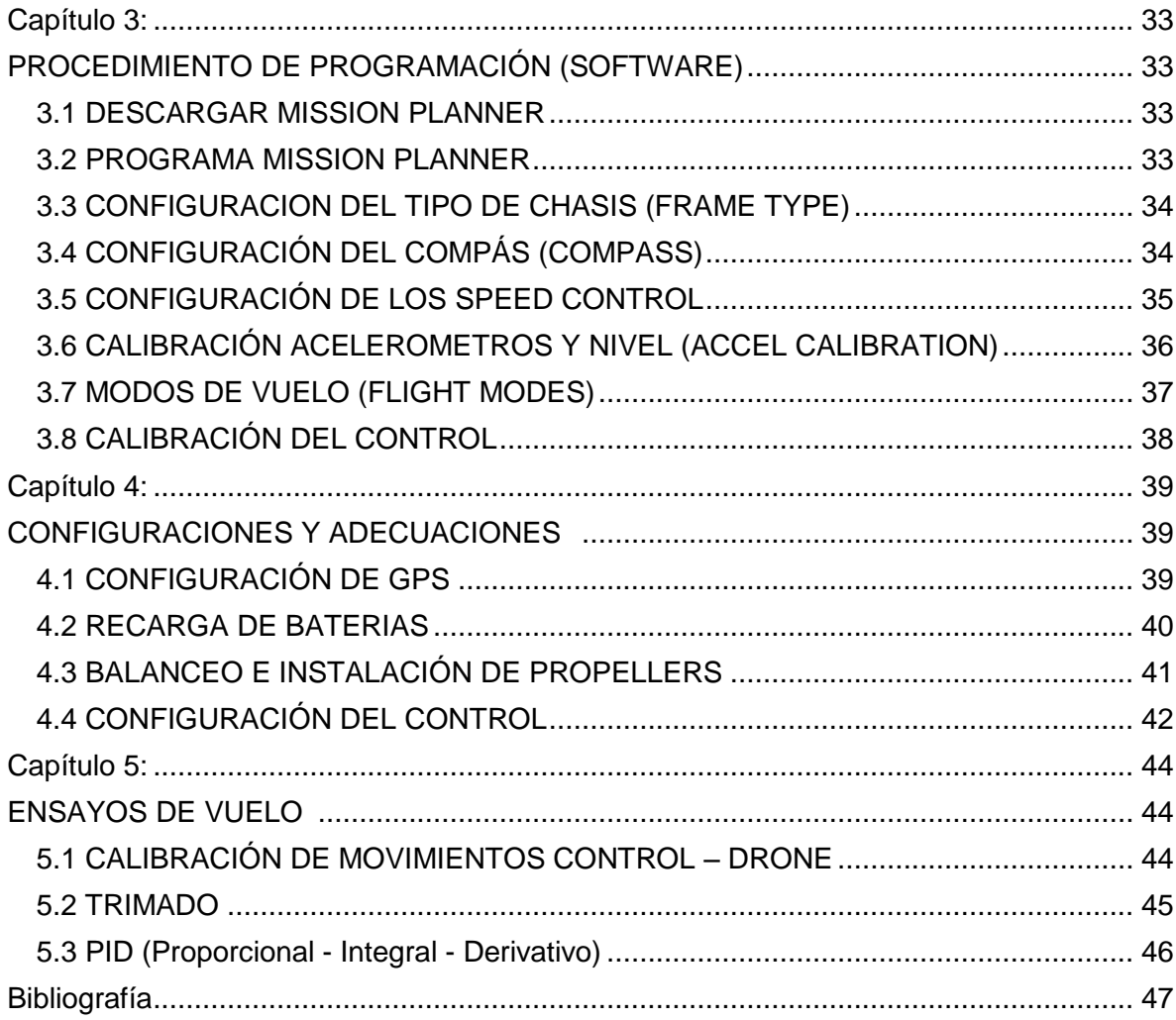

#### **LISTA DE FIGURAS**

## **Pág.**

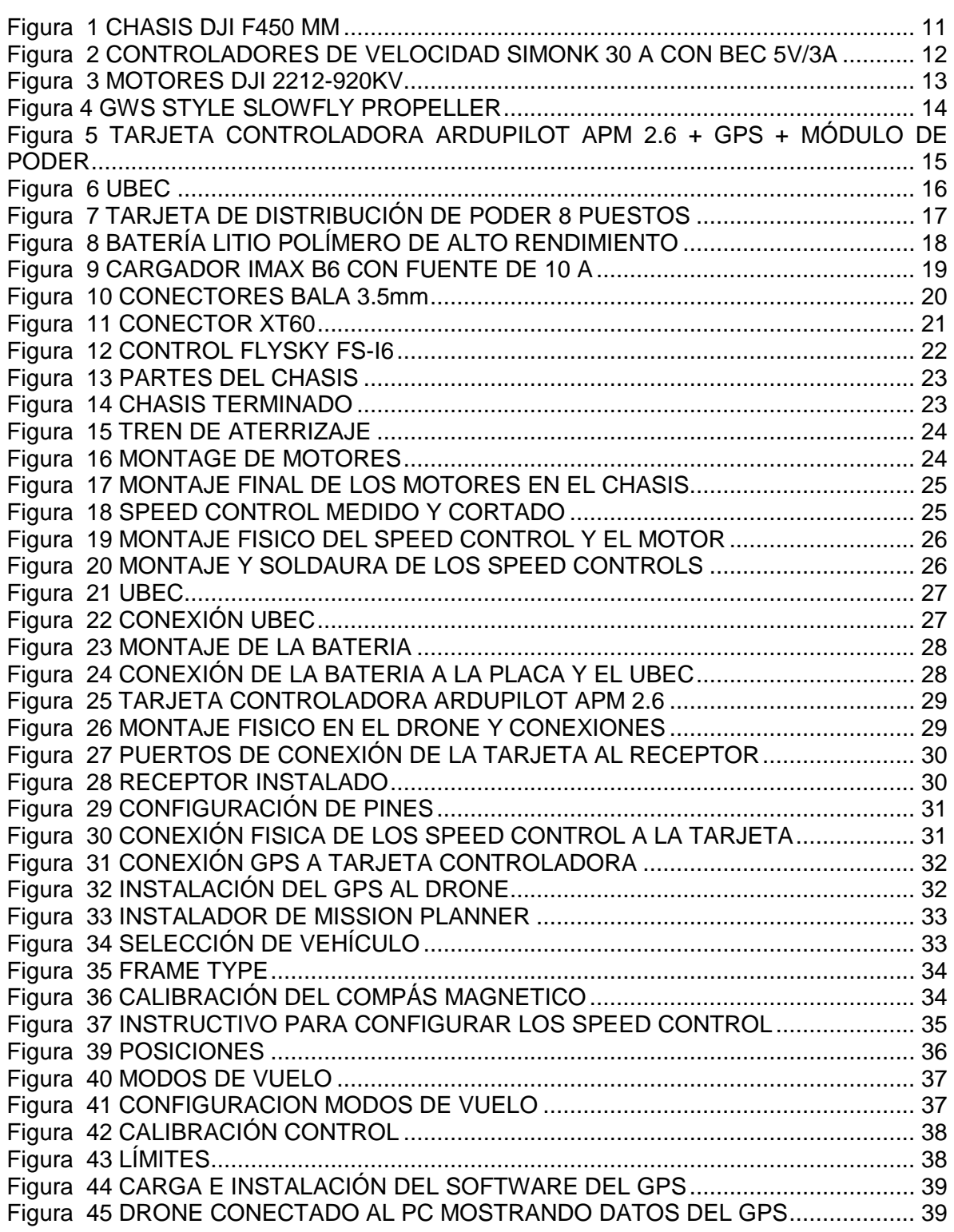

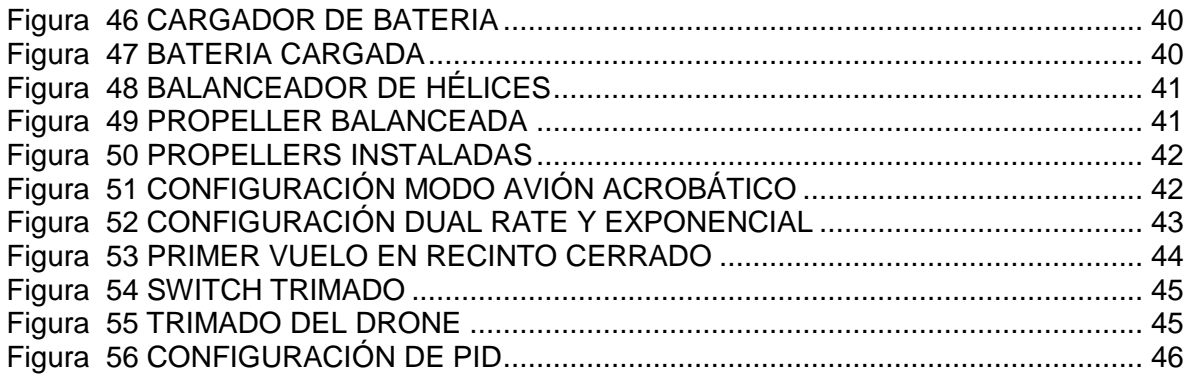

#### **RESUMEN**

<span id="page-8-0"></span>El presente proyecto nace de la iniciativa de fomentar y abrir las puertas a los drones, mostrar todas sus posibles aplicaciones. Se propone de forma óptima, económica y práctica la construcción de un dron en forma de cuadricóptero con una capacidad limitada de cargar (0.5 kg), brindando la posibilidad de anexar una variedad de dispositivos con este límite de peso, tales como cámaras, sistemas de recolección, transporte, etc. En el área de la electricidad los drones podrían tener aplicaciones en el monitoreo de líneas de transmisión, sin poner en riesgo las vidas humanas, entre otros.

### **INTRODUCCIÓN**

<span id="page-9-0"></span>Este proyecto presenta una guía para el desarrollo e implementación de un cuadricóptero, teniendo en cuenta que es una plataforma aérea con una carga limitada a 0.5 kg. Se tendrán en cuenta las distintas marcas que desarrollan los componentes electrónicos a utilizar y se analizan las características de cada uno, de esta forma se seleccionaron los más adecuados componentes y con un precio moderado para la implementación de este proyecto.

Para poner en contexto este proyecto debemos saber en qué campo se utilizan los cuadricóptero, cuáles son sus componentes, entender su funcionamiento y saber cuáles son las limitaciones para construirlos.

En este orden de ideas un Drone es un vehículo capaz de volar y de ser comandado a distancia, sin que se requiera la participación de un piloto. Existen drones de todos los tamaños y orientados a finalidades distintas. Hoy en día es posible tener drones que filman el territorio desde la altura y que son guiados mediante un programa instalado sobre una tableta o un teléfono inteligente.

Un cuadricóptero es un helicóptero multi-rotor con cuatro brazos, los cuales tienen en su parte final un motor y una hélice. Son parecidos a los helicópteros en muchos aspectos, aunque la elevación y el empuje lo realizan cuatro hélices en vez de una. Su función o utilidad principal es poder capturar fotos, tomar o grabar vídeos desde ángulos que normalmente no tendríamos la capacidad de poder controlar, además de una gama de actividades y campos en el que se han implementado; (turismo, seguridad militar, agricultura, topografía, mapeo, hobby, ciencia, cultura, etc.) (Diaz, 2014)

Con los diferentes usos de los drones, hoy en día se logra un nivel de efectividad más alto en diversas actividades, entre ellos se pueden destacar el entretenimiento, la investigación y la seguridad, haciendo de los cuadricóptero, drones más populares. (DONWEB, 2014)

El funcionamiento de un cuadricóptero es en realidad complejo; debido a la composición de sus elementos mecánicos, eléctricos e informáticos. Pero gracias a los avances en la electrónica (motores, controladores de velocidad, tarjetas controladoras, sistemas de radio frecuencia a distancia, y en general) y la facilidad para adquirir estos componentes es posible construir uno propio.

# **Capítulo 1:**

### **MATERIALES**

### <span id="page-10-2"></span><span id="page-10-1"></span><span id="page-10-0"></span>**1.1 CHASIS DJI F450 MM**

Consiste en una estructura que sostiene y aporta rigidez y forma a un vehículo u objeto en su construcción y uso, es el que se encarga de dar lugar a cada elemento a instalar, permitiendo versatilidad y una buena funcionabilidad a los mismos.

Chasis F450 en kit de nylon y carbono súper resistentes a las caídas o accidentes.

- Medidas Diagonal: 450 mm.
- Medida lado de motor a motor: 320 mm
- Altura: 200 mm.
- Medida diámetro contando las hélices: 320mm.
- Peso del chasis: 282g.
- Peso tren de aterrizaje: 60g.
- Peso: 800g a 1.600g. peso máx.
- Hélice máx. 10'' X 4.5''.

### <span id="page-10-3"></span>**Figura 1 CHASIS DJI F450 MM**

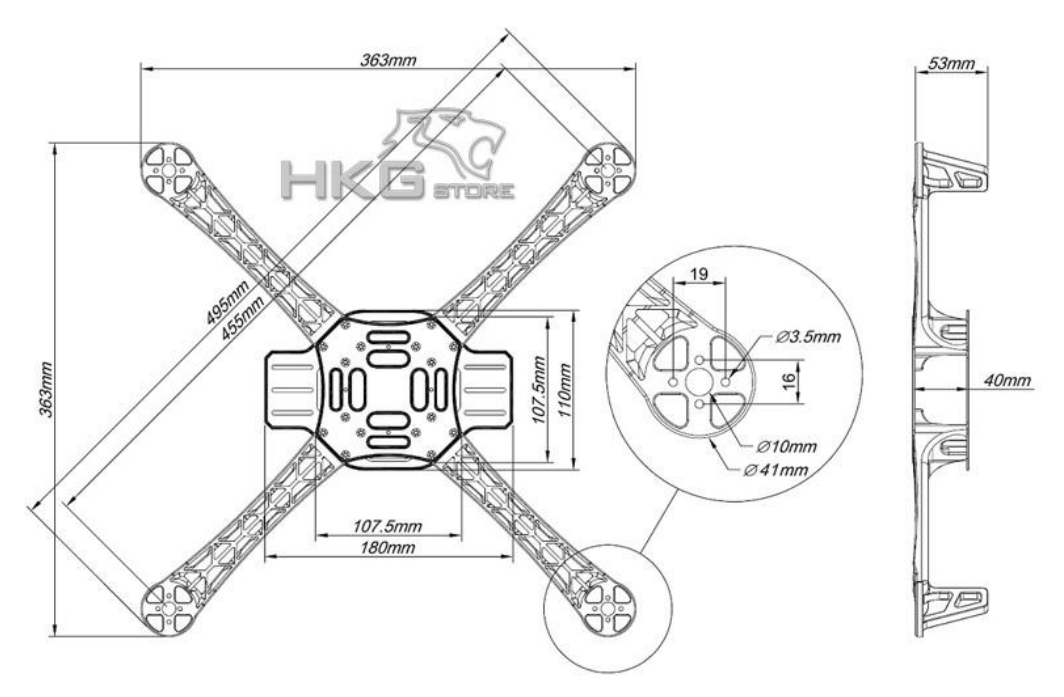

### <span id="page-11-0"></span>**1.2 CONTROLADORES DE VELOCIDAD SIMONK 30 A CON BEC 5V/3ª**

Un controlador de velocidad es un circuito electrónico en cargado de regular la velocidad, dirección y torque que puede poseer el motor conectado a él, por medio de la regulación de voltaje y corriente entregado. El controlador de velocidad es controlado por medio de una tarjeta madre, la cual le indica a él por medio de una serie de señales como debe regular al motor.

Este hardware, con Simonk firmware, ofrece la solución perfecta para el uso de multirotores con una eficiencia máxima del 100%.

La más alta precisión con oscilador de cristal donde la temperatura no afectará al rango de operación PWM (pulse-width modulation) o mejor conocido como modulación por ancho de pulso.

Sin límite de baja tensión, ya que cualquier corte en un multirotor podría generar un accidente, de igual manera no más temperatura de corte.

Cuenta con una súper alta velocidad de refresco, sin almacenamiento temporal de la señal de entrada, lo que resulta en una tasa de respuesta de más de 490 Hz. 16 KHz frecuencia del motor, dando una respuesta más rápida del motor, y funcionamiento más silencioso.

ESC especificaciones:

- Max Cont. Corriente: 30A
- Pico de corriente: 40A (10 s)
- Voltage: 2-3 S LiPo,
- $\bullet$  Bec:  $5V/3A$
- Tamaño: 50x23x8mm
- $\bullet$  Peso:  $\sim$  28g

<span id="page-11-1"></span>**Figura 2 CONTROLADORES DE VELOCIDAD SIMONK 30 A CON BEC 5V/3A**

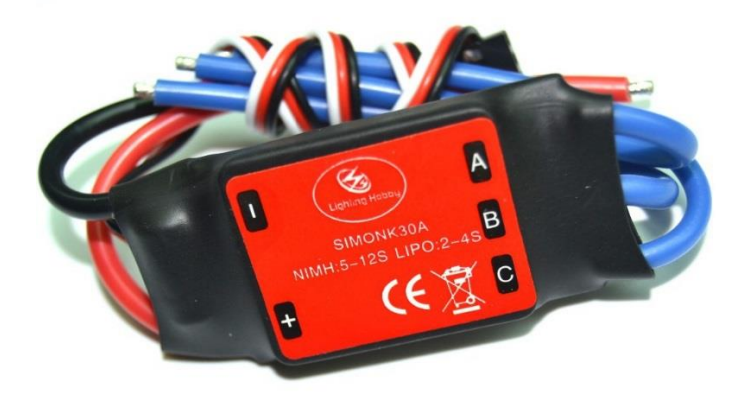

#### <span id="page-12-0"></span>**1.3 MOTORES DJI 2212-920KV**

Pertenecen a la familia de los motores brushless, son motores sin escobillas y en su caso particular lo que gira es su carcasa, estos motores al no tener escobillas no tienen tantas restricciones de velocidad, y es por esta característica que son usados para el aeromodelismo, permitiendo así tener un mayor torque y velocidad para hacer despegar los elemento que se adosan a él. Sus características son:

- Dimensión: 28X24mm
- Max poder: 250w
- Max empuje: 1200gr
- # polos: 14
- Rating: 920kv
- Batería: 3S, 4S
- Shaft: 6.0mm
- Esc recomendado: 30A
- Peso: 56gr (with Prop Adapter)
- Corriente estándar: 15-25A Max
- Corriente: 30A
- Hélice recomendada: Li-Poly (11.1V) : 10x4.5 Li-Poly (14.7V) : 8X4.5

#### <span id="page-12-1"></span>**Figura 3 MOTORES DJI 2212-920KV**

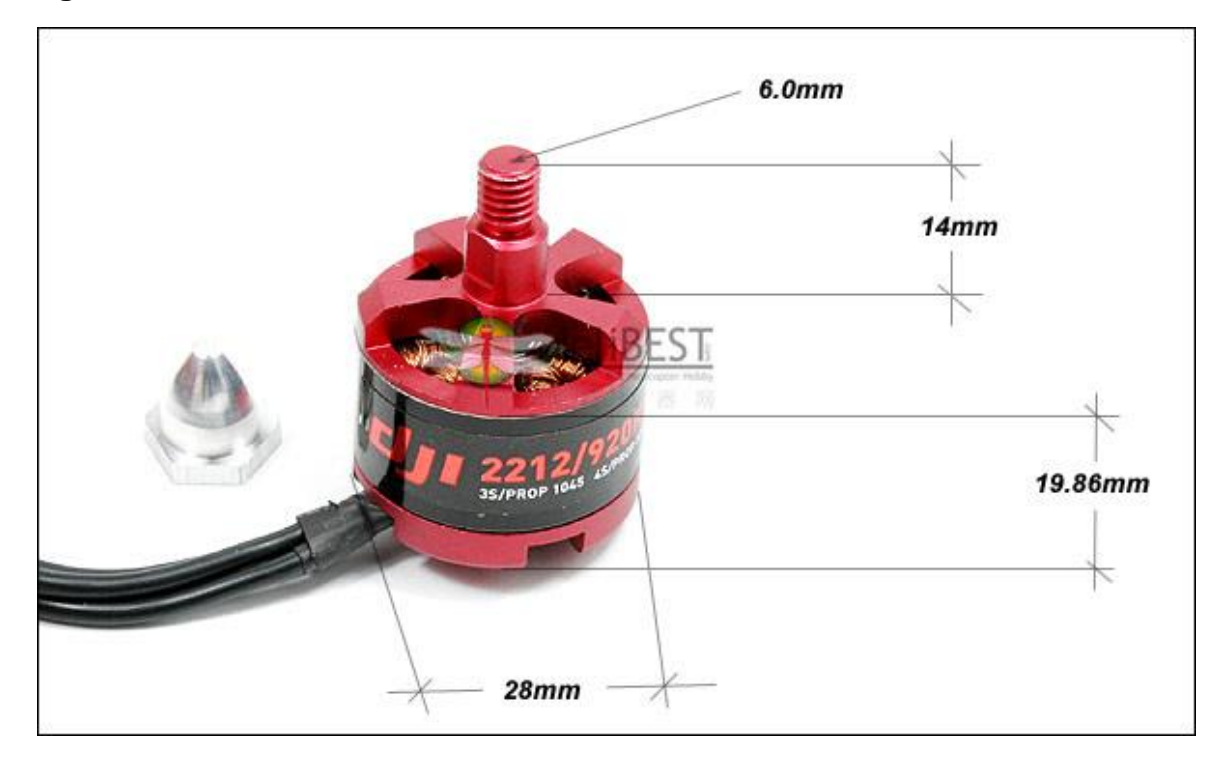

#### <span id="page-13-0"></span>**1.4 GWS STYLE SLOWFLY PROPELLER 10X4.5 BLACK (CCW) (4PCS)**

Las propeller, más conocidas como hélices, son las encargadas de aprovechar el giro veloz que produce el motor y convertirlo en un flujo de aire ascendente, vienen de diferentes tamaños y características, en el dron deben ser por cada propeller instalada un inversa para poder mantener el equilibrio durante el vuelo. Para este modelo sus características son:

- Color: negro
- Material: ABS + fibra
- Diámetro hélice: 25,4 cm
- Diámetro del eje: 6,0 mm
- Cojines propulsor: 2mm / 3mm / 4mm / 5mm / 6mm/7,8 mm
- Espesor de centro: 9,7 mm
- Distancia entre ejes Recomendado: 550mm 700mm
- Motor recomendado: 800KV 1100KV
- Longitud X: 10 pulgadas
- Paso Y: 4.5 pulgadas
- Peso:  $0,49$  oz  $(14 g)$

#### <span id="page-13-1"></span>**Figura 4 GWS STYLE SLOWFLY PROPELLER**

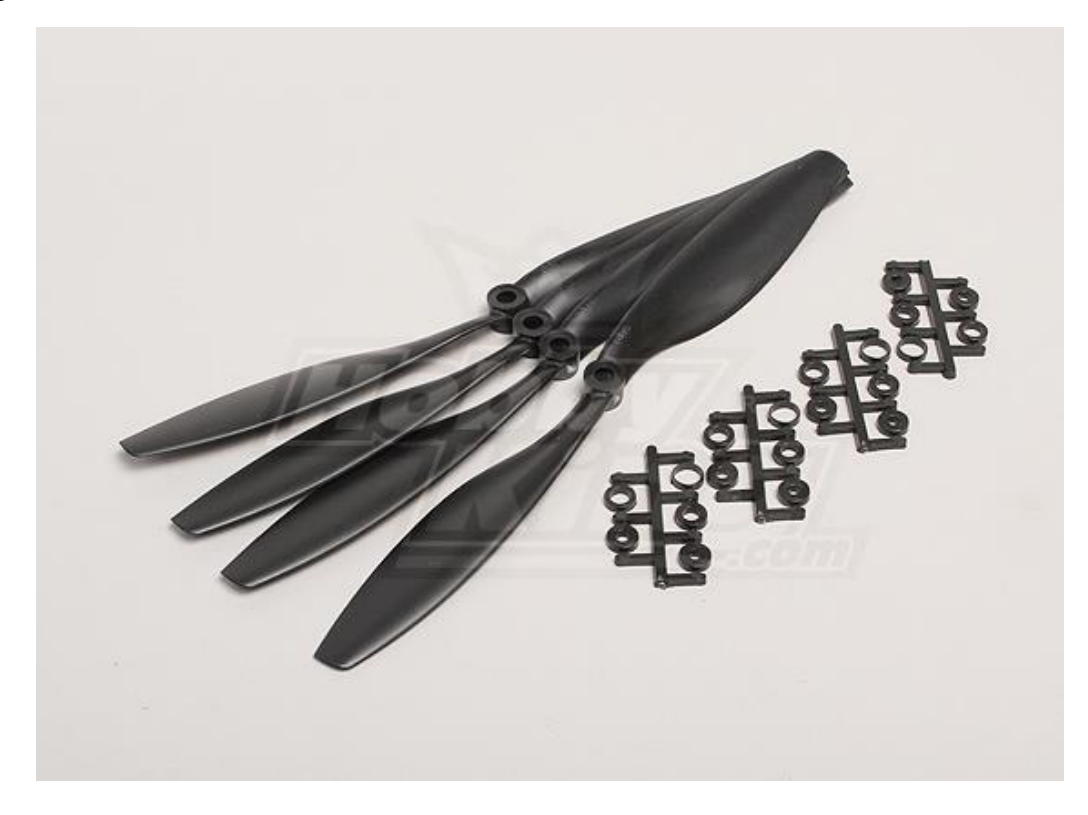

### <span id="page-14-0"></span>**1.5 TARJETA CONTROLADORA ARDUPILOT APM 2.6 + GPS + MÓDULO DE PODER**

La tarieta Ardupilot es un circuito electrónico de alta gama encargado de interpretar cada comando que se le es enviado desde el control, además de controlar todos los parámetros del Dron, tales como la posición, altitud y equilibrio.

Este controlador de vuelo increíble permite al usuario convertir cualquier ala fija, ala rotatoria, o vehículo multi-rotor (incluso barcos y coches) en un vehículo completamente autónomo, capaz de realizar una amplia gama de tareas.

Características:

- Arduino y APM Compatible
- Pre-soldado y probado
- 3 ejes giroscopio, acelerómetro, magnetómetro y de alto rendimiento barómetro
- Construido en 4 chips MP Data flash para registro de datos automático
- Compás Honeywell HMC5883L-TR digital a bordo y fuera de Invensense 6 DOF Acelerómetro / Gyro MPU-6000
- Sensor de presión Medición Especialidades MS5611-01BA03 barométrica.
- Atmel Atmega2560 y ATMEGA32U-2 (función de procesamiento y USB).
- Soporte compás externo (incluido)
- UBlox súper precisión LEA-6h GPS
- CII puerto MUX de entrada
- 10 s Módulo de potencia con sensor y BEC
- Casos para un aspecto acabado agradable
- cables emparejados para el juego completo

### <span id="page-14-1"></span>**Figura 5 TARJETA CONTROLADORA ARDUPILOT APM 2.6 + GPS + MÓDULO DE PODER**

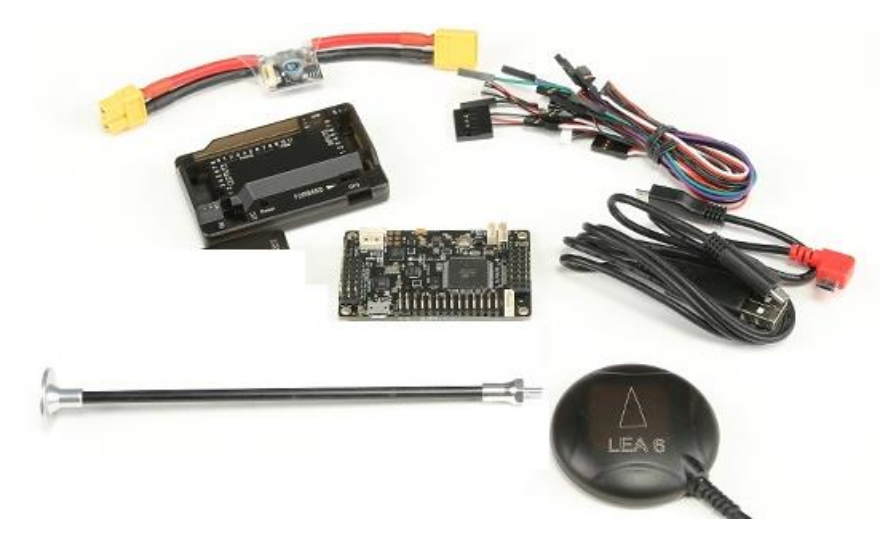

#### <span id="page-15-0"></span>**1.6 El TURNIGY 3A UBEC**

El TURNIGY 3A UBEC utiliza la tecnología de conmutación para obtener una eficiencia mucho mayor que un BEC lineal, esto significa menos calor y mayor duración de batería. El UBEC está equipado con una carcasa de aleación de reducción de ruido para reducir el ruido aún más. Característica de seguridad polaridad incorrecta asegura el UBEC no se destruirá la batería debe estar conectada de forma incorrecta.

Características:

- Sobre corriente y sobre la protección del calor.
- Conmutación 300 kHz de frecuencia.
- Eficiencia de chip de 92 %
- Carcasa de aleación de reducción de ruido

Especificaciones: Salida: 5V / 3A o 6v / 3A Ruido: < 50mVp - p (@ 2A / 12v) Entrada: 5.5v - 23v (2-5S Lipo Pack, 5-15cells NiMh) Tamaño: 41.6x16.6x7.0mm Peso: 7,5 g

### <span id="page-15-1"></span>**Figura 6 UBEC**

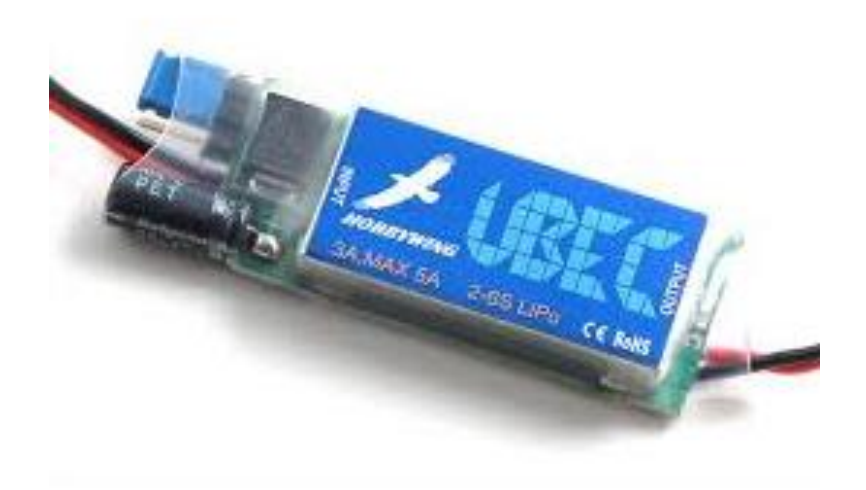

### <span id="page-16-0"></span>**1.7 TARJETA DE DISTRIBUCIÓN DE PODER 8 PUESTOS**

La tarjeta es un PCB o circuito impreso de oro plateado de eficiencia óptima, también cuenta con un puerto de Bling, perfecto para conectar LEDs que impulsan o cualquier accesorio instalados.

Esta tarjeta de distribución de energía es útil y es la solución definitiva para el cableado de distribución de energía ordenada. Sólo se tiene que utilizar un conector macho de 3,5 mm en su ESC y conectar una batería Actuales:

- 8 x salidas 20A (MAX)
- Entrada de energía: XT60 con 10AWG cable
- de salida del motor: 8 x 3,5 mm conector de bala femenino
- salida Aux: 2 pines JST compatible
- Peso: 36g (incluyendo cables)

#### <span id="page-16-2"></span>**Figura 7 TARJETA DE DISTRIBUCIÓN DE PODER 8 PUESTOS**

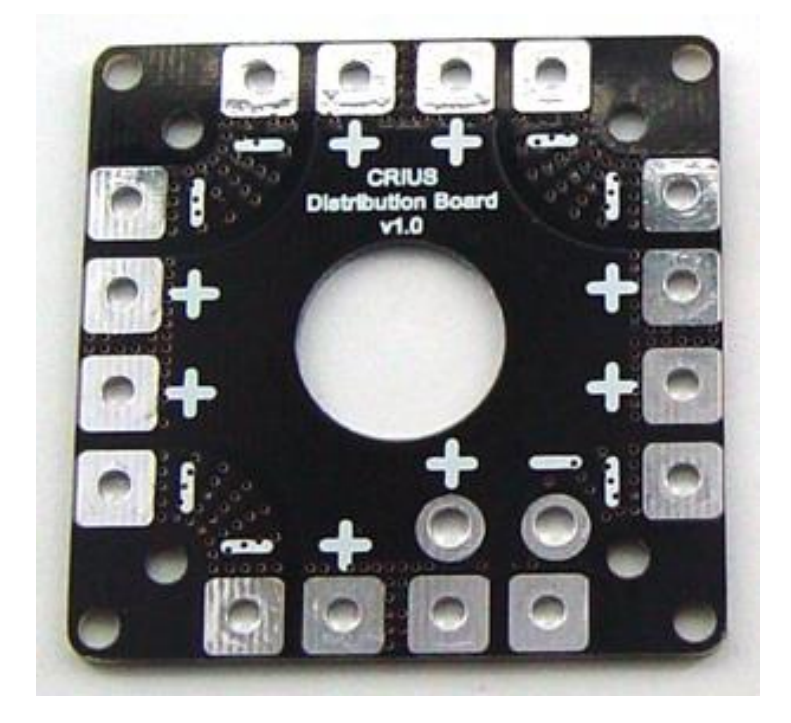

### <span id="page-16-1"></span>**1.8 BATERÍA LITIO POLÍMERO DE ALTO RENDIMIENTO 2200 MAH 25-35C**

La batería es un elemento esencial en el dispositivo, no solo porque es la encargada de alimentar todos los sistemas del mismo, si no que provee la durabilidad de vuelo y la eficiencia de los motores.

Baterías Turnigy están equipadas con descarga de alta resistencia conduce a minimizar la resistencia y mantener altas cargas de corriente. Cada paquete está equipado con conectores chapados en oro y JST-XH conectores equilibrio estilo. Todos Turnigy LiPoly baterías packs se ensamblan utilizando células IR emparejado.

- Capacidad mínima: 2200mAh
- Configuración: 3S1P / 11.1v / 3CELL
- constante descarga: 25C
- de descarga máxima (10s): 35C
- Paquete Peso: 188g
- Tamaño del paquete: 105 x 33 x 24 mm
- Carga enchufe: JST-XH
- tapón de descarga: XT60

## <span id="page-17-1"></span>**Figura 8 BATERÍA LITIO POLÍMERO DE ALTO RENDIMIENTO**

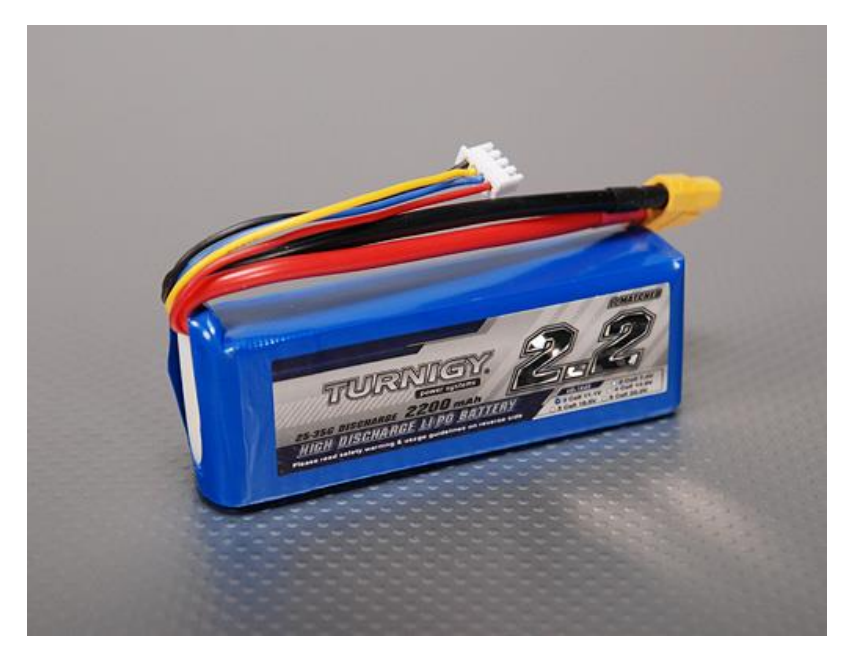

### <span id="page-17-0"></span>**1.9 CARGADOR IMAX B6 CON FUENTE DE 10 A**

Es un cargador rápido, con un microprocesador de alto rendimiento, y un software especializado de operación. Todos los programas de este cargador, están controlados a través de un sistema de control de dos vías, para obtener un máximo de seguridad y minimizar los problemas. Todos los ajustes pueden ser configurados por el usuario.

Cargador profesional de balance para baterías de li-ion/LiPo/Life/NiCd/NiMh/pb

- controlado de microprocesador
- circuito de alta potencia y de alto rendimiento
- seguridad del máximo
- sensibilidad del voltaje máximo
- límite de la capacidad
- límite del tiempo de procedimiento
- límite de la temperatura
- monitor de potencia de entrada
- monitorea el voltaje de la batería individual
- detector del voltaje separado para el modo de carga de balance
- rápido cargador para baterías de NiCd/NiMh/li-polímero/li-ion/Pb
- li-ion/LiPo/Life: 1 a 6 baterías
- NiCd/NiMh: 1 a 15 baterías
- $\bullet$  pb: 2 a 20 $v$
- corriente de carga: 0.1 a 5a
- corriente de descarga: 0.1 a 1a
- entrada: dc 11 a 18v

### <span id="page-18-1"></span>**Figura 9 CARGADOR IMAX B6 CON FUENTE DE 10 A**

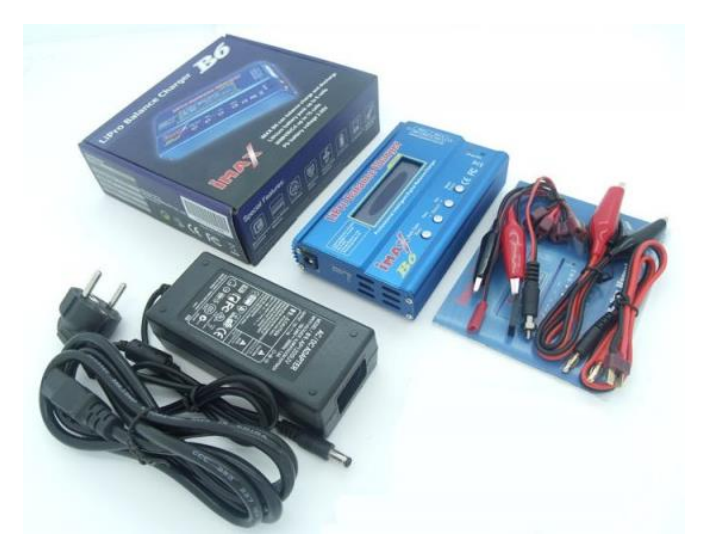

#### <span id="page-18-0"></span>**1.10 CONECTORES BALA 3.5mm**

- Diámetro: 3.5mm
- Longitud: 1.4 cm y 1.3 cm
- 3.5mm conectores dorados macho \* 100
- 3.5mm conectores dorados Mujer \* 100
- Hook UP RC batería para Electrónico
- Conecte motor sin escobillas de control electrónico de velocidad
- Estos tienen baja resistencia, y ofrece la mejor flujo eléctrico
- Corriente máx.: 35<sup>a</sup>

### <span id="page-19-1"></span>**Figura 10 CONECTORES BALA 3.5mm**

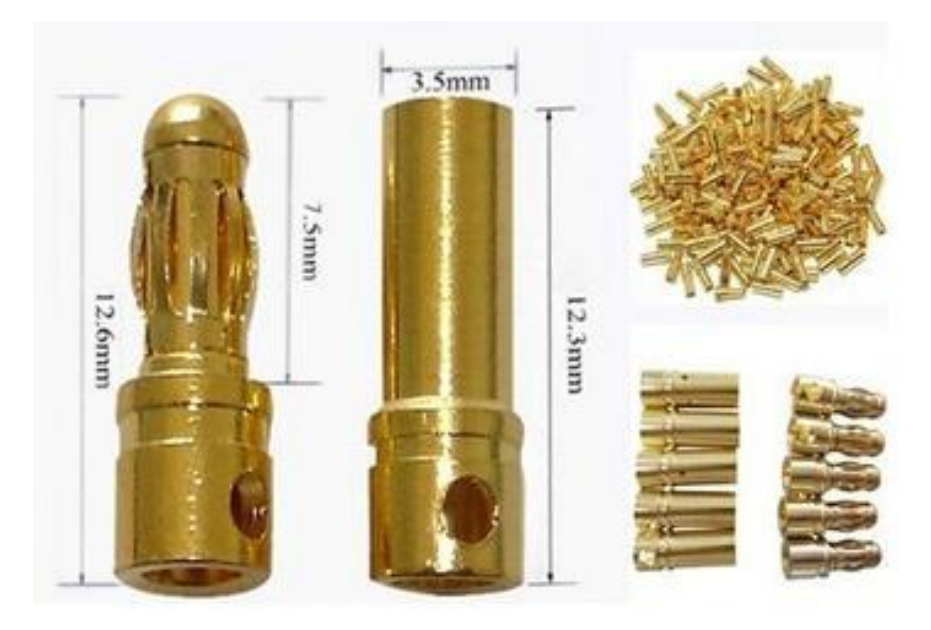

#### <span id="page-19-0"></span>**1.11 CONECTOR XT60**

Estos son conectores de alta corriente comúnmente utilizados en el mundo del radiocontrol. Son ideales para proyectos que involucran motores y controladores de motor de alta potencia donde la corriente a manejar es grande

El conector XT-60 está formado por conectores de oro de gran calidad envuelto en una carcasa de nylon que resiste altas temperatura (80ºC). El XT60 es ideal para aplicaciones de corriente de hasta de 60A constante y algo más de pico máximo, con tensiones de 12 a 24 vcc.

Este diseño de conector, por su construcción evita la posibilidad de invertir la polaridad por error en las conexiones de las baterías de LiPo, Plomo, NiMh, NiCd etc...

Conectores XT60 para baterías LiPo, Plomo, NiMh, NiCd

- $\bullet$  Macho: 16 x 16 x 8mm
- $\bullet$  Hembra: 16 x 16 x 8.mm
- Corriente: 60A.

#### <span id="page-20-1"></span>**Figura 11 CONECTOR XT60**

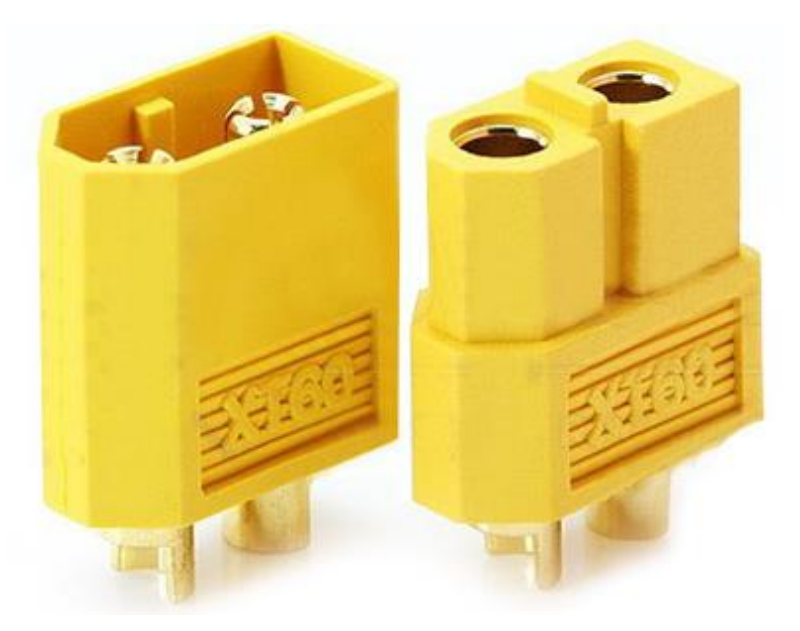

#### <span id="page-20-0"></span>**1.12 CONTROL FLYSKY FS-I6**

El dron debe ser a controlado remotamente, para esto la tarjeta Ardupilot se debe sintonizar con algún mando, el control Flysky es el encargado de cumplir esta tarea, por medio de 6 canales digitales envía señales a un receptor que se conecta a la tarjeta, así de esta manera el control desde tierra es capaz de establecer comunicación con el Dron, para enviarle los comando de vuelo.

Especificaciones fs-i6:

- canales: 6 canales
- tipo de modelo: Planeador / helicóptero / avión
- gama rf: 2.40-2.48ghz
- ancho de banda: 500khz
- $\bullet$  banda: 142
- energía del RF: menos de 20dbm
- 2.Sistema de 4GHz: afhds 2a y afhds
- Código tipo: gfsk
- Sensibilidad: 1024
- Aviso de baja tensión: menos de 4.2v
- puerto dsc: ps2; salida: ppm
- puerto de carga: no
- hormiga longitud: 26 mm \* 2 (doble antena)
- peso: 392g
- potencia: 1.5aa 6v \* 4
- modo de visualización: refractiva tipo positivo STN, 128 \* 64 puntos va73 matriz \* 39mm, luz de fondo blanco.
- tamaño: 174x89x190mm
- color: negro

### <span id="page-21-0"></span>**Figura 12 CONTROL FLYSKY FS-I6**

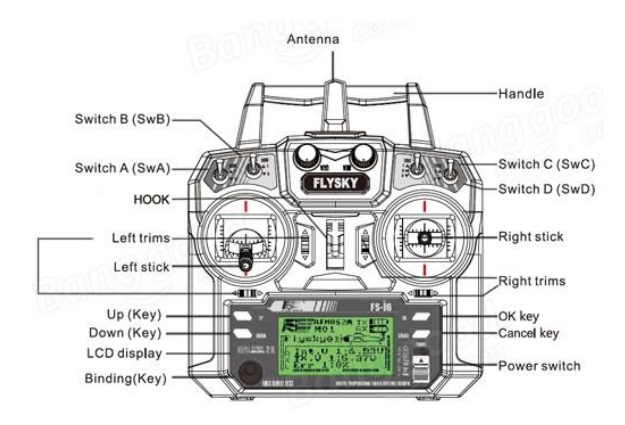

# **Capítulo 2:**

### **PROCEDIMIENTO DE ENSAMBLE (HARDWARE)**

#### <span id="page-22-2"></span><span id="page-22-1"></span><span id="page-22-0"></span>**2.1 ARMADO DEL CHASIS**

Se empieza por organizar las bases y los brazos que van a conformar la estructura del Drone, teniendo en cuenta que deben de haber dos brazos por cada color y dos bases; donde la base posterior (la base más alargada) según su posición va a definir cuál sería el frente y cual la parte de atrás del Drone, para así definir la orientación que va a tener el mismo.

#### <span id="page-22-3"></span>**Figura 13 PARTES DEL CHASIS**

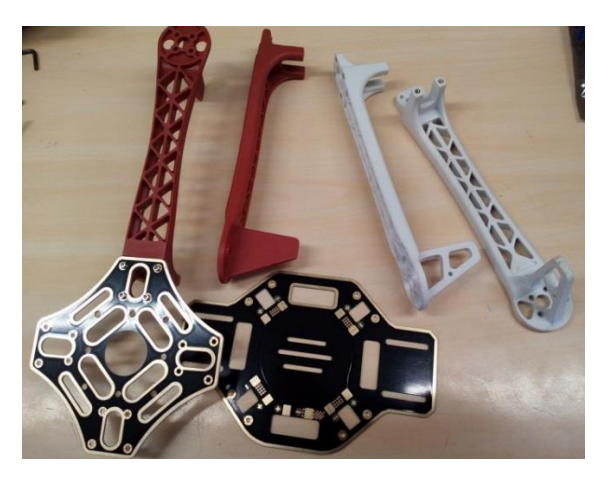

Para este Drone, se eligió que los brazos de color rojo conformaran el frente del Drone y los blancos la parte trasera, quedando ensamblado como se muestra en la figura 13.

#### <span id="page-22-4"></span>**Figura 14 CHASIS TERMINADO**

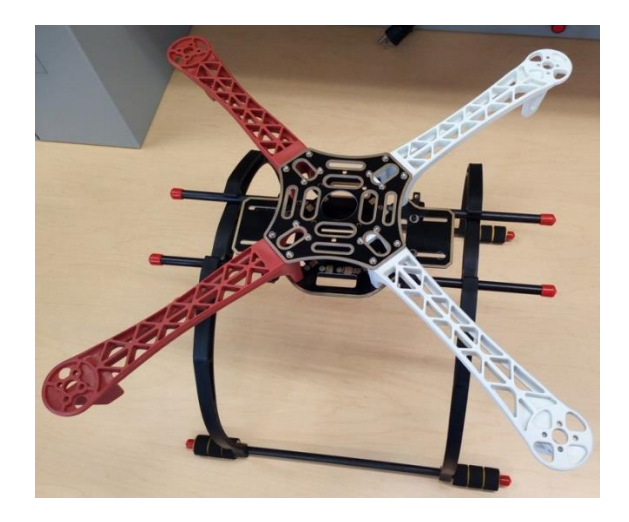

En la figura 15, encontramos un tren de aterrizaje, el cual se ensamblo al chasis del Drone, para darle una altura y poder tener espacio para instalar los accesorios en la parte de abajo, las varillas están construidas en fibra de vidrio, los arcos son construidos en plástico con perforaciones para alivianar su estructura sin variar su fortaleza, haciéndolo más flexibles, posee juntas en caucho para unir el chasis y el tren de aterrizaje, para evitar vibraciones.

#### <span id="page-23-1"></span>**Figura 15 TREN DE ATERRIZAJE**

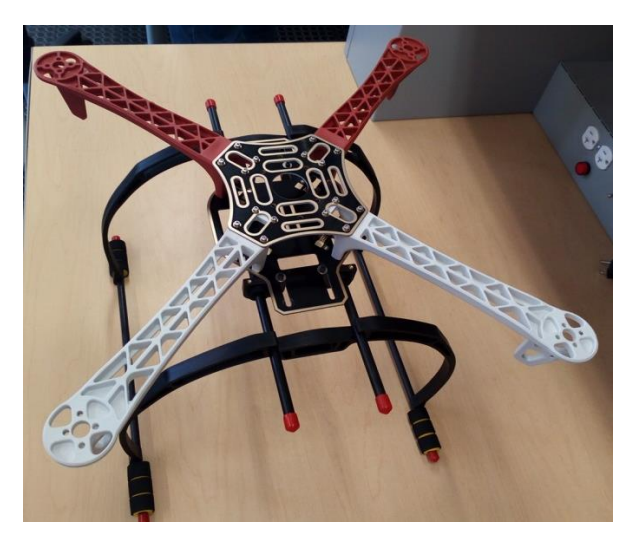

#### <span id="page-23-0"></span>**2.2 MONTAJE DE MOTORES**

Por medio de tornillos de 3mm se fijan los motores a los brazos teniendo en cuenta la forma en que se va a cablear los motores a los speed controls, y luego de estar montados se procede a medir para recortar los cables soldar los conectores bala 3.5 mm macho con su respectivo termo incogible para garantizar la calidad de las conexiones.

#### <span id="page-23-2"></span>**Figura 16 MONTAGE DE MOTORES**

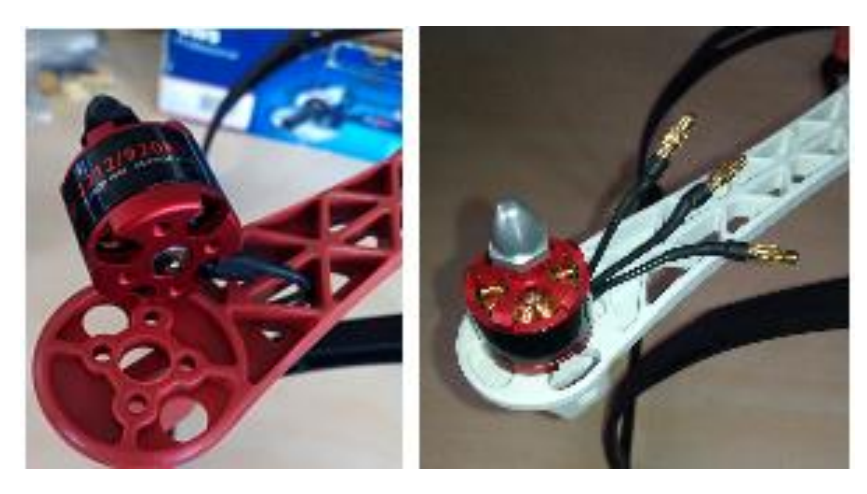

<span id="page-24-1"></span>**Figura 17 MONTAJE FINAL DE LOS MOTORES EN EL CHASIS**

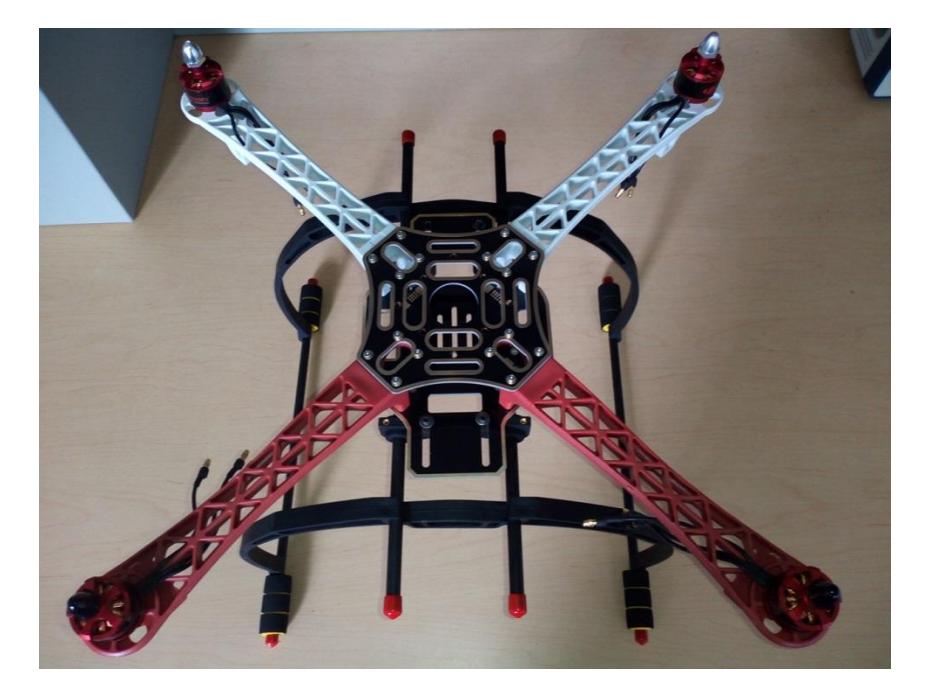

### <span id="page-24-0"></span>**2.3 MONTAJE DE SPEED CONTROLS**

Al igual que los motores se deben localizar sobre los brazos del chasis, luego se miden y cortan para quedar lo más cercano a los motores, a estos se le adapta y suelda los conectores bala 3.5 mm hembra.

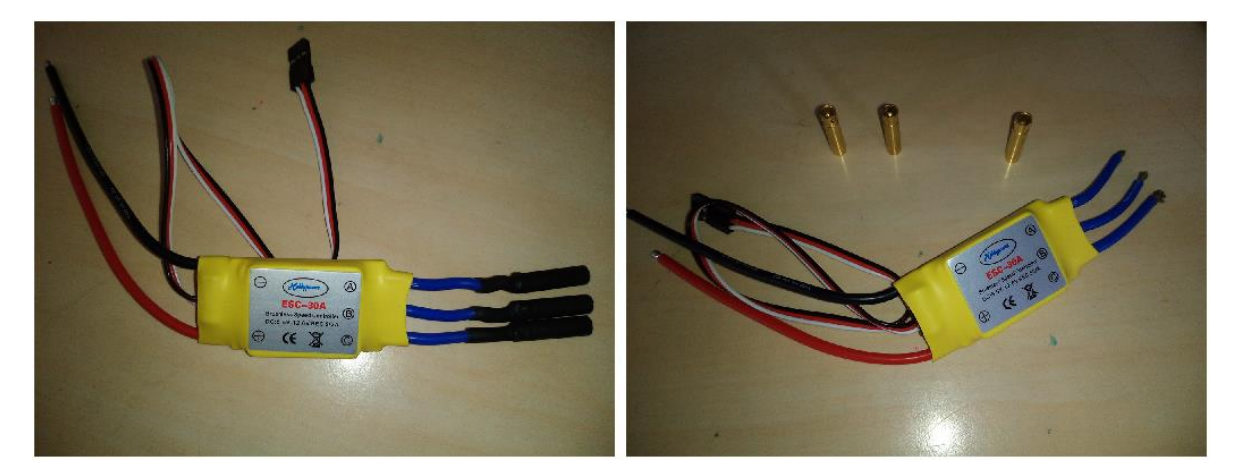

### <span id="page-24-2"></span>**Figura 18 SPEED CONTROL MEDIDO Y CORTADO**

#### <span id="page-25-1"></span>**Figura 19 MONTAJE FISICO DEL SPEED CONTROL Y EL MOTOR**

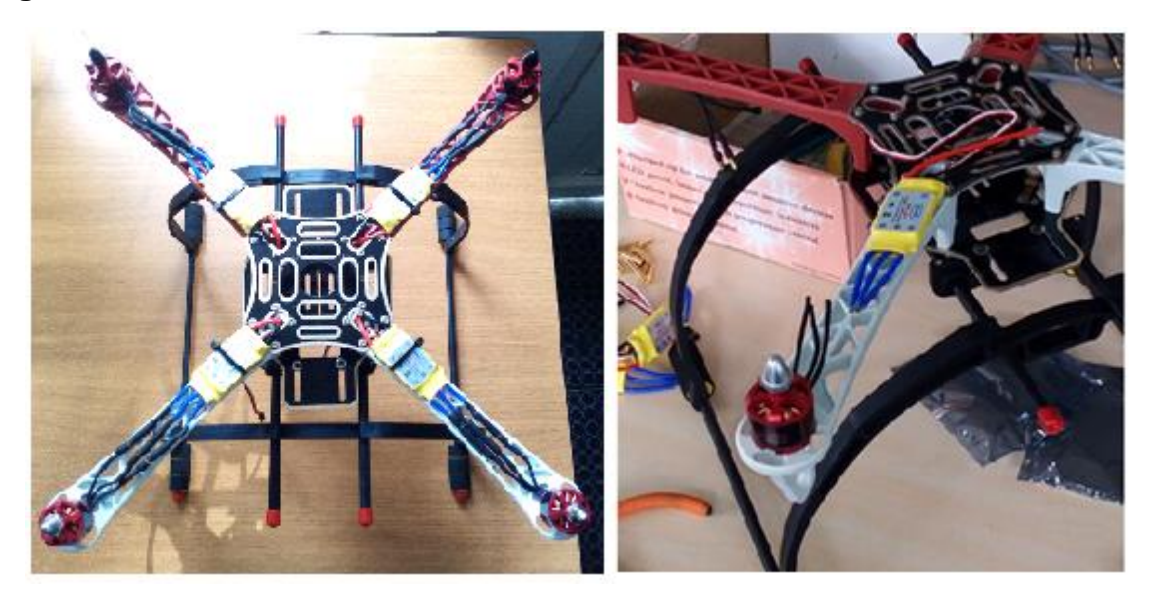

#### <span id="page-25-0"></span>**2.4 SOLDADURA**

Habiendo instalado los motores y los speed controls sobre el chasis y conectados entre sí, se procede a medir los dos cables de alimentación de los speed controls hasta la base inferior, donde está el circuito impreso de alimentación, y allí se procede a soldar el rojo en el positivo y el negro en el negativo ya que es un circuito DC.

# <span id="page-25-2"></span>**Figura 20 MONTAJE Y SOLDAURA DE LOS SPEED CONTROLS**

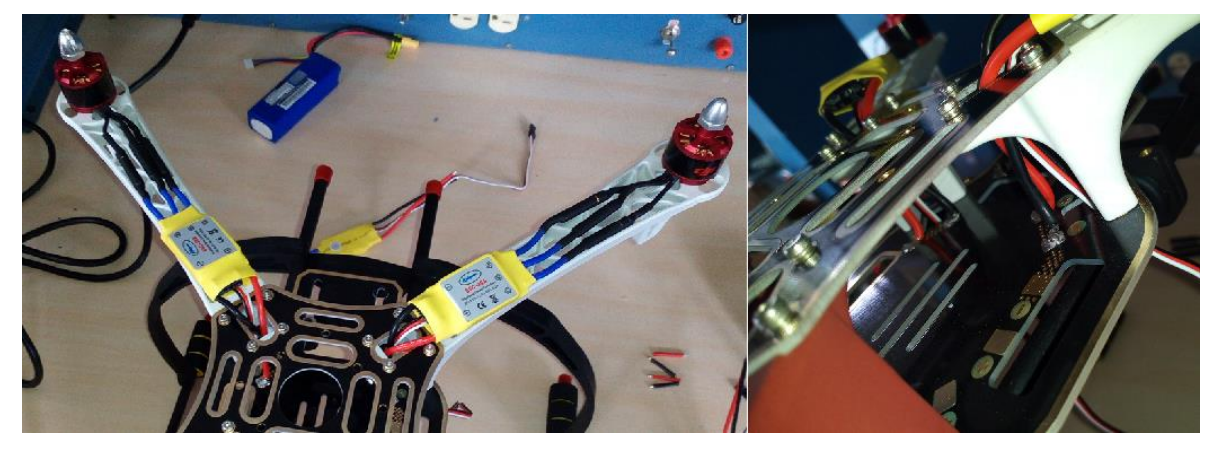

#### <span id="page-26-0"></span>**2.5 INSTALACION DEL UBEC**

El UBEC es el dispositivo de alimentación de la tarjeta, quien garantiza que siempre tenga 5V de 3A a 5A, se conecta a la alimentación de la batería, soporta de 2 a 4 celdas, es decir, de 7.4V a 14.8V.

La salida del UBEC va conectada a uno de los puertos de salida de la tarjeta, de esta forma se alimenta la tarjeta y suple la demanda de energía de todos los sistemas conectados a ella, tales como el GPS y el receptor del control.

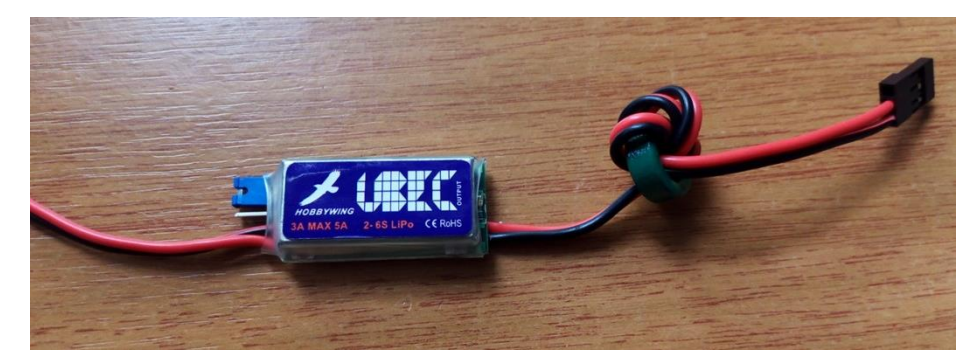

### <span id="page-26-1"></span>**Figura 21 UBEC**

#### <span id="page-26-2"></span>**Figura 22 CONEXIÓN UBEC**

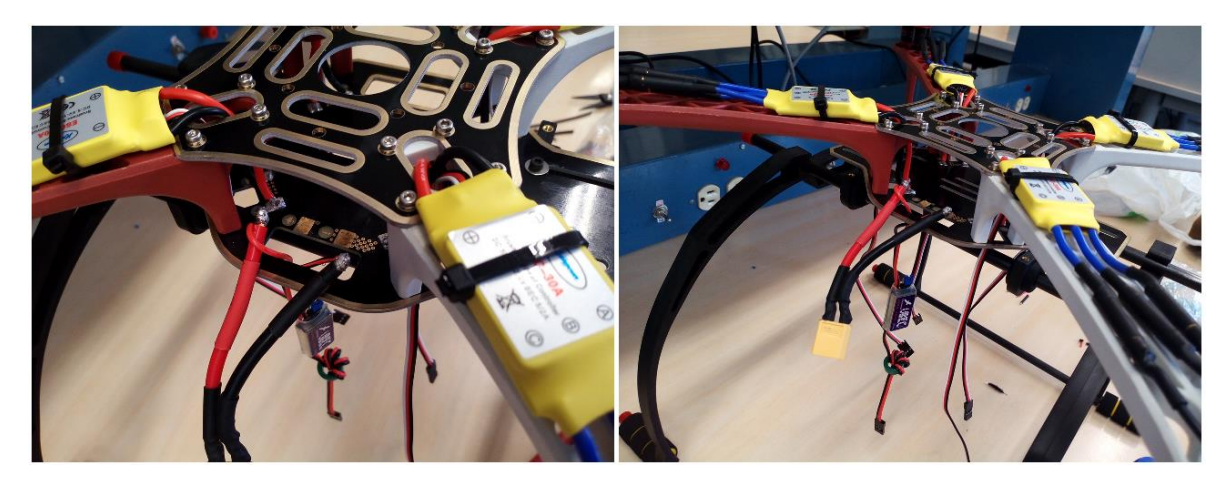

### <span id="page-27-0"></span>**2.6 INSTALACION DE LA BATERIA**

Se localiza lo más cerca al nivel de los motores y de esta forma se evita que se desequilibre el Drone. La batería se fija al chasis por medio de velcro para poder brindar un buen soporte a la misma.

#### <span id="page-27-1"></span>**Figura 23 MONTAJE DE LA BATERIA**

### <span id="page-27-2"></span>**Figura 24 CONEXIÓN DE LA BATERIA A LA PLACA Y EL UBEC**

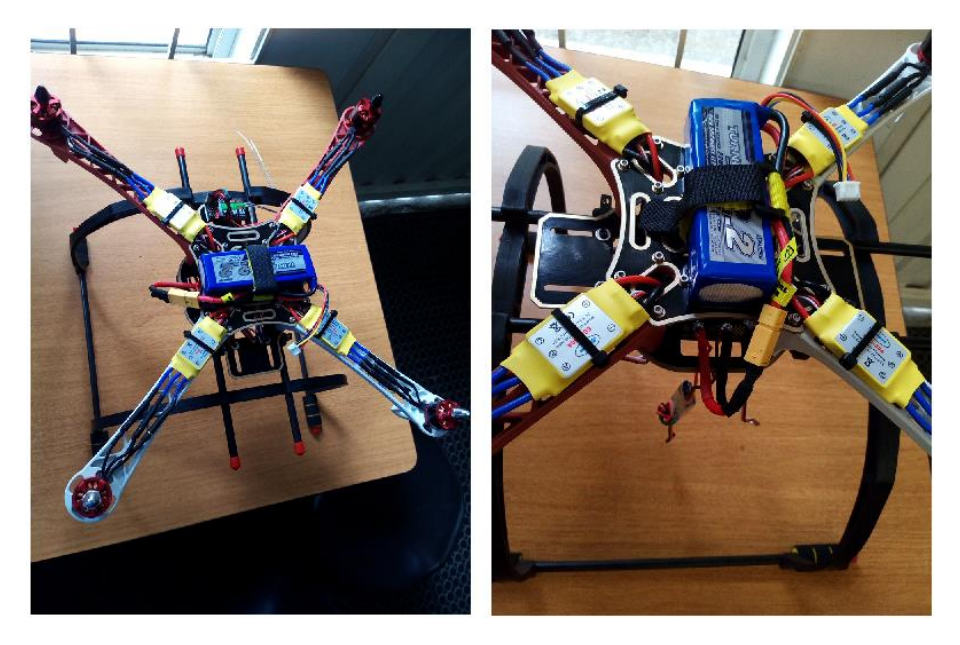

#### <span id="page-28-0"></span>**2.7 MONTAJE DE TARJETA CONTROLADORA ARDUPILOT APM 2.6**

Esta debe de estar localizada en la mitad de las dos bases, o la del Drone, esto se hace para brindarle protección, además para facilitar las conexiones de todos los dispositivos a ella. Se asegura a la base inferior por medio de velcro para brindarle agarre y como medio de anti vibración, ya que esta internamente controla la altitud, la aceleración y otras características del vuelo del Drone.

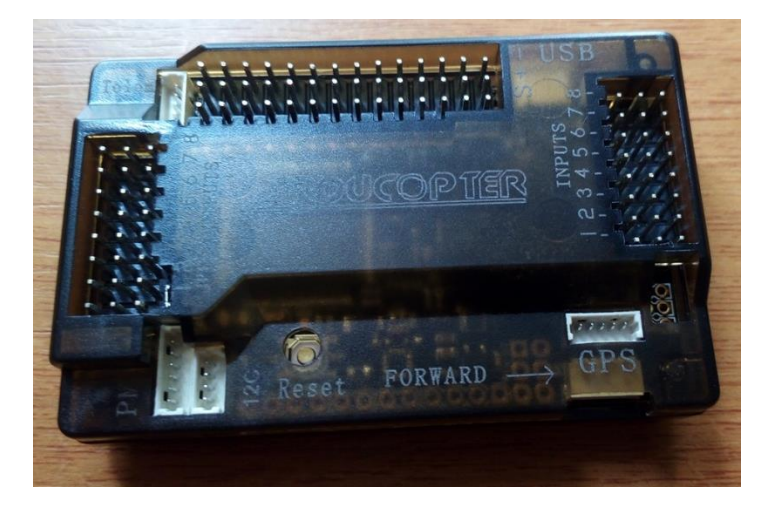

#### <span id="page-28-1"></span>**Figura 25 TARJETA CONTROLADORA ARDUPILOT APM 2.6**

### <span id="page-28-2"></span>**Figura 26 MONTAJE FISICO EN EL DRONE Y CONEXIONES**

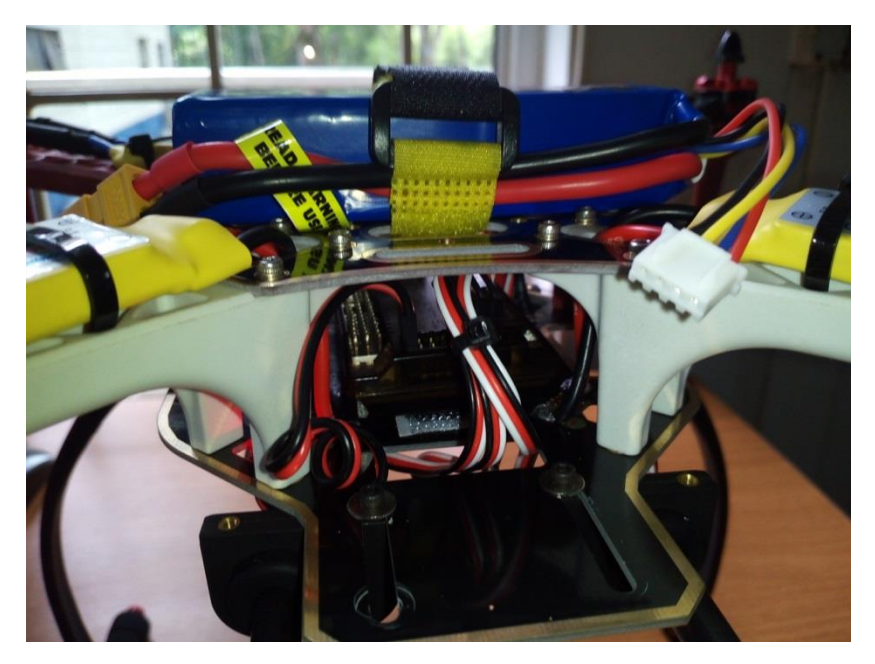

### <span id="page-29-0"></span>**2.8 INSTALACIÓN DEL RECEPTOR DEL CONTROL**

Del receptor se sacan unos cables que van conectados a las entradas de la tarjeta Ardupilot, como se ven en la figura 27 el primer canal del receptor es correspondiente al alerón y se conecta en la entrada 1 de la tarjeta, el elevador que corresponde al canal 2 en el receptor se conecta a la entrada 2 de la tarjeta, el canal 3 correspondiente al acelerador en el receptor se conecta a la entrada 3 en la tarjeta, el canal 4 correspondiente al timón de cola del receptor es conectado a la entrada 4 de la tarjeta, el canal 5 es un auxiliar en el control se puede programar con cualquiera de los botones del control, que en este caso es un switch de varias posiciones el cual va a controlar los modos de vuelo y va conectado a la entrada 5 de la tarjeta.

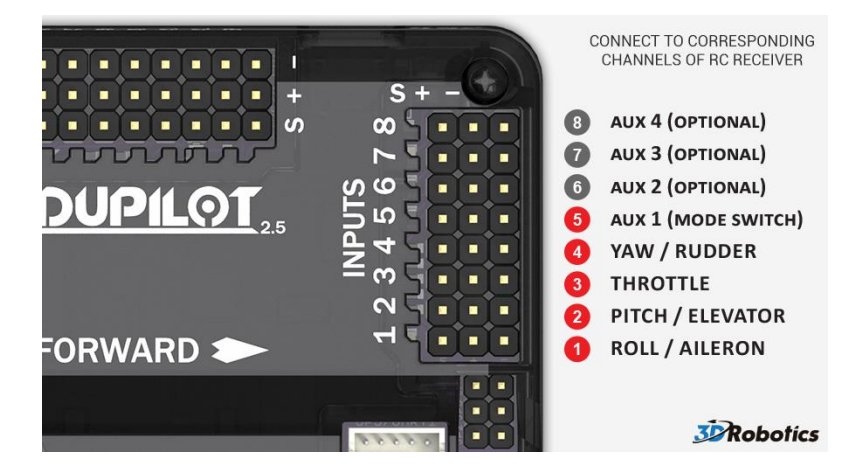

### <span id="page-29-1"></span>**Figura 27 PUERTOS DE CONEXIÓN DE LA TARJETA AL RECEPTOR**

#### <span id="page-29-2"></span>**Figura 28 RECEPTOR INSTALADO**

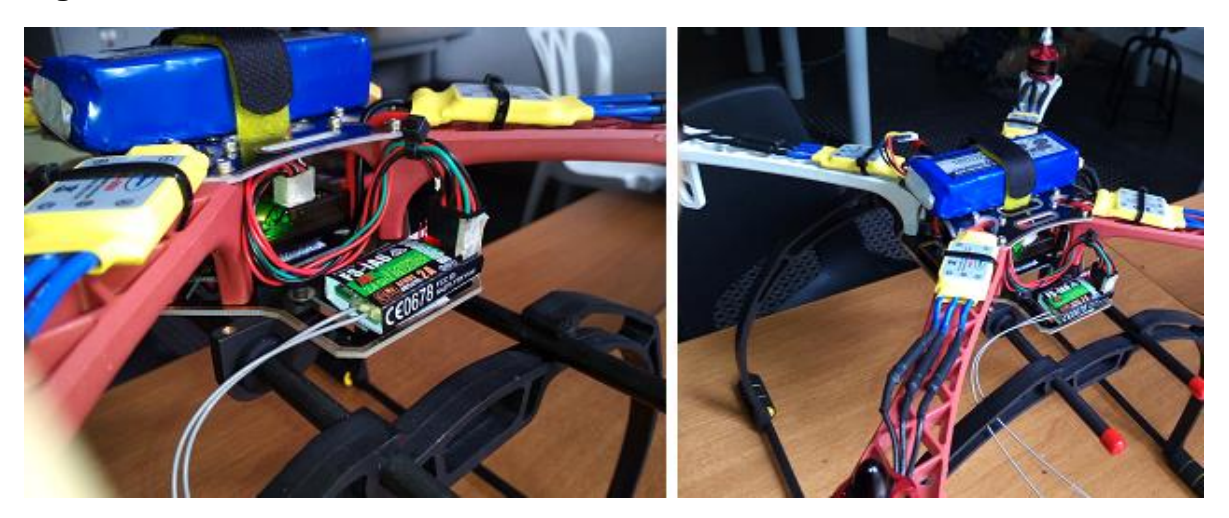

### <span id="page-30-0"></span>**2.9 CONFIGURACIÓN DE LOS SPEED CONTROL Y LA TARJETA**

Como se muestra en la Figura 29, se conecta cada speed control a la tarjeta dependiendo de la posición de la misma, identificando el frente, en este caso es un QUAD X, se deben conectar cada speed control a la tarjeta dependiendo de la posición de los motores, conectando el 1 con el 1, y así sucesivamente hasta el 4 con 4.

El speed control posee tres cables de conexión con su respectivo conector, los que serán: Negro, Rojo y Blanco, siendo el Negro y el Rojo alimentación y el Blanco la señal PWM, en la tarjeta se debe tener cuidado de cómo están distribuidos lo pines, haciendo coincidir el cable blanco con la señal.

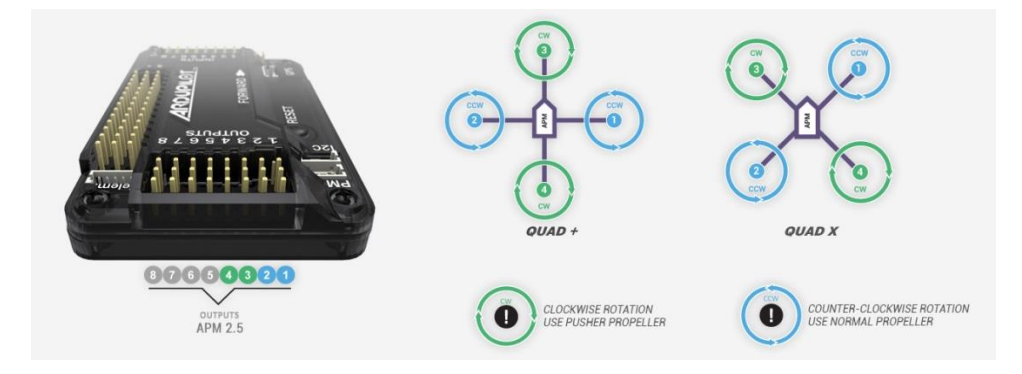

#### <span id="page-30-1"></span>**Figura 29 CONFIGURACIÓN DE PINES**

<span id="page-30-2"></span>**Figura 30 CONEXIÓN FISICA DE LOS SPEED CONTROL A LA TARJETA**

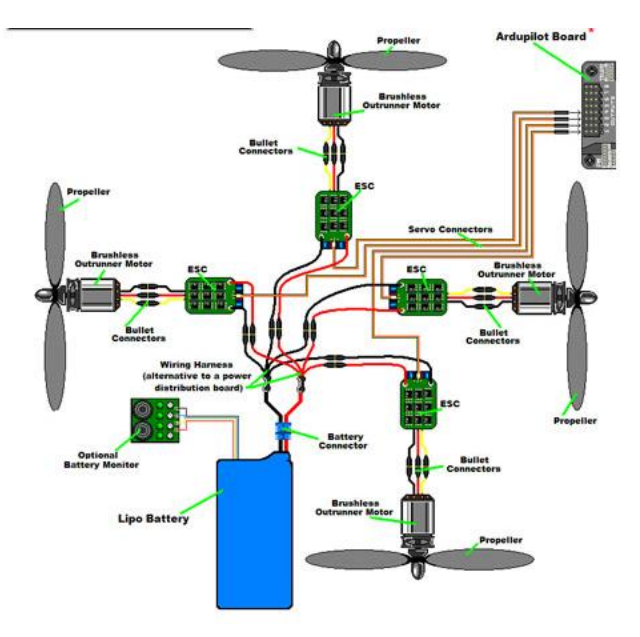

### <span id="page-31-0"></span>**2.10 INSTALACIÓN DEL GPS**

El GPS es un UBLOX 6M, este GPS tiene como añadidura el compás magnético externo. Su conexión a la tarjeta es por medio de 6 cables, 4 ellos viene unidos con un conector final de colores: Amarillo, Negro, Blanco y Rojo. Estos cuatro cables se conectan al puerto de la tarjeta llamado GPS y solo se puede conectar de una manera, los otros dos cables restantes con su correspondiente conector se conectan al puerto de la tarjeta llamado 12C.

El GPS en su instalación física debe de ser puesto por encima de los motores y alejado de los cables de alimentación para evitar posibles interferencias y así tener una lectura correcta tanto de los satélites como del compás magnético.

### <span id="page-31-1"></span>**Figura 31 CONEXIÓN GPS A TARJETA CONTROLADORA**

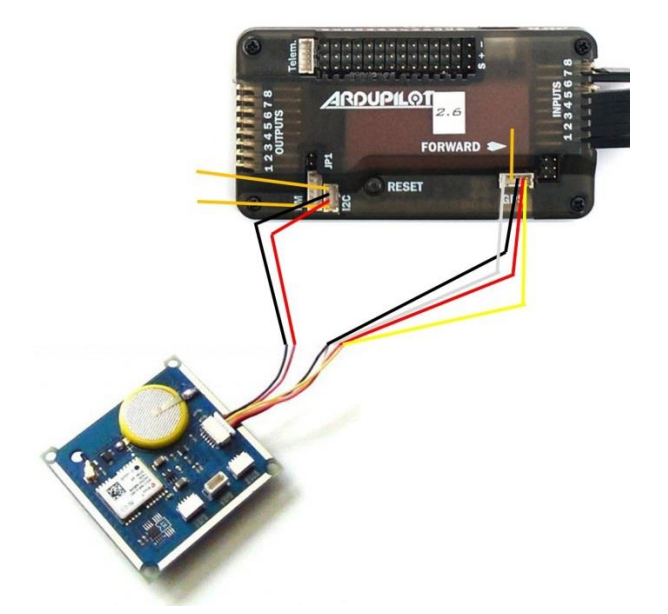

<span id="page-31-2"></span>**Figura 32 INSTALACIÓN DEL GPS AL DRONE**

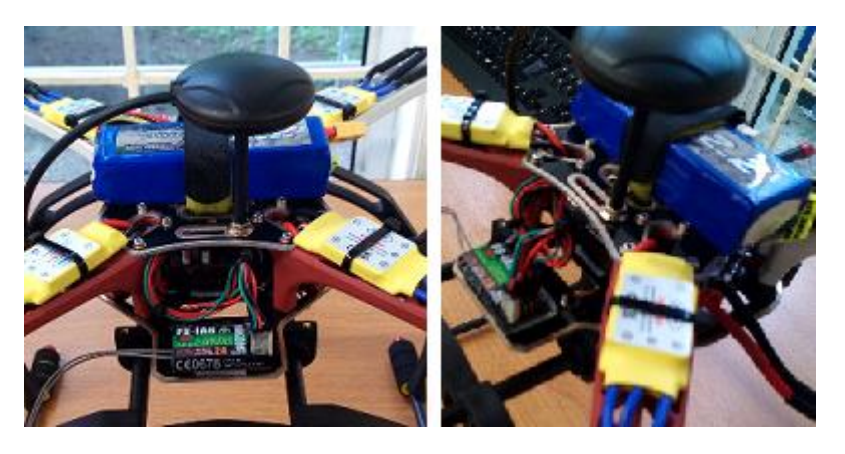

# **Capítulo 3:**

### **PROCEDIMIENTO DE PROGRAMACIÓN (SOFTWARE)**

### <span id="page-32-2"></span><span id="page-32-1"></span><span id="page-32-0"></span>**3.1 DESCARGAR MISSION PLANNER**

Se busca el programa MISSION PLANNER en la página de ArduPilot (http://ardupilot.org/ardupilot/index.html). En la pestaña de descargas (Download), se descarga e instala.

#### <span id="page-32-4"></span>**Figura 33 INSTALADOR DE MISSION PLANNER**

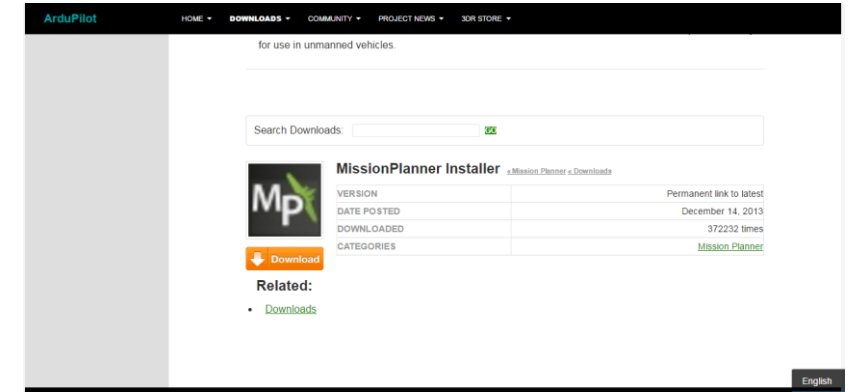

### <span id="page-32-3"></span>**3.2 PROGRAMA MISSION PLANNER**

Se abre el programa, se conecta la tarjeta a uno de los puertos USB del PC y se procede a la pestaña de install setup < install firmware, y seleccionamos el tipo de vehículo que vamos a utilizar, para este caso es un quadcopter. De esta forma cargamos el software a la tarjeta, y ella reconoce que tipo de vehículo va manejar.

### <span id="page-32-5"></span>**Figura 34 SELECCIÓN DE VEHÍCULO**

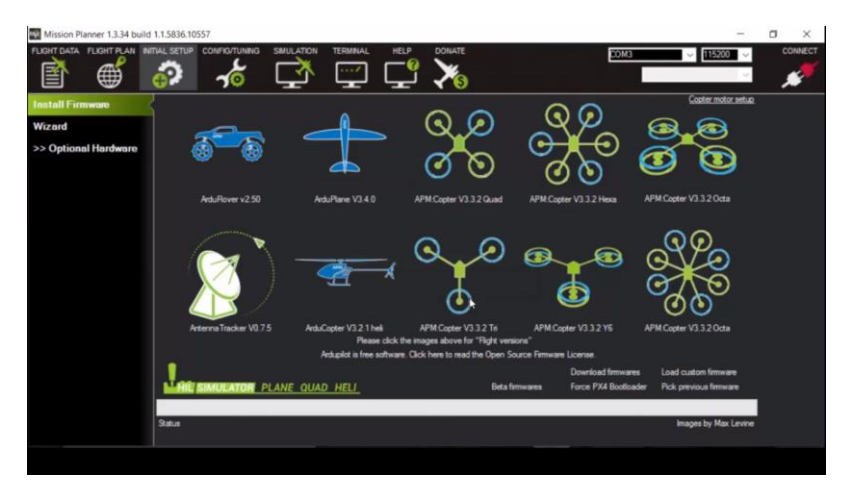

### <span id="page-33-0"></span>**3.3 CONFIGURACION DEL TIPO DE CHASIS (FRAME TYPE)**

Para este caso se escoge un cuadracopter en  $\underline{X}$ ; de esta manera la tarjeta asimilara la disposición de los motores y el tipo de chasis.

#### <span id="page-33-2"></span>**Figura 35 FRAME TYPE**

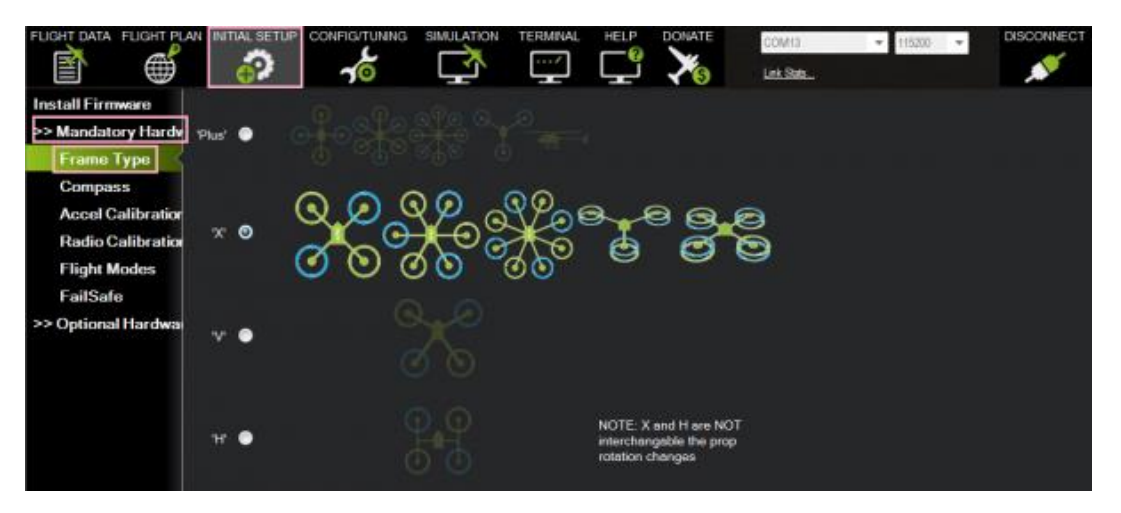

### <span id="page-33-1"></span>**3.4 CONFIGURACIÓN DEL COMPÁS (COMPASS)**

Para configurar el compás, es necesario mover el dron sobre todos sus ejes (X, Y, Z) de forma circular, así obteniendo el mayor número de puntos que se irán mostrando en la pantalla del PC. Al llegar a un número de puntos determinado automáticamente el programa da como finalizada la calibración del compás magnético.

### <span id="page-33-3"></span>**Figura 36 CALIBRACIÓN DEL COMPÁS MAGNETICO**

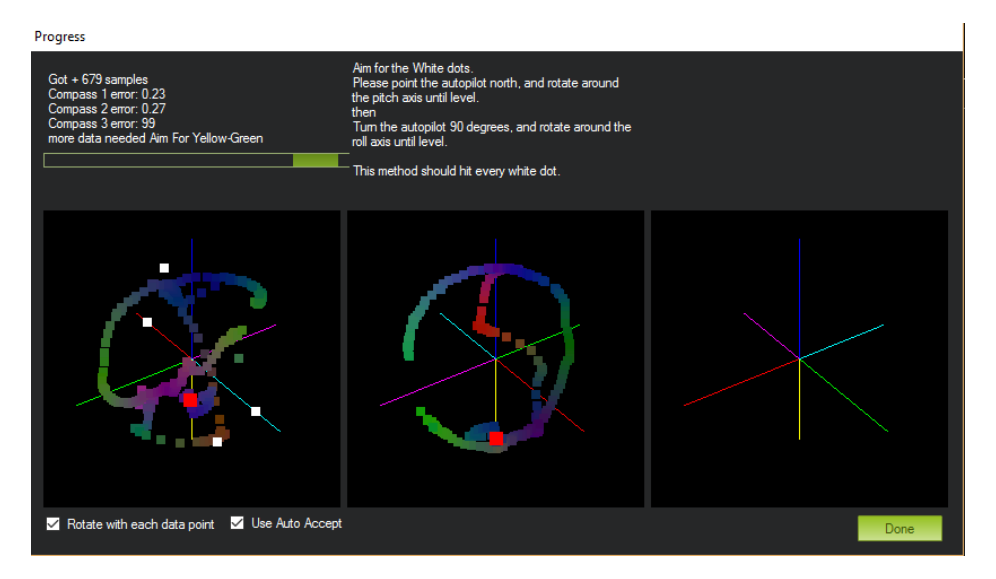

### <span id="page-34-0"></span>**3.5 CONFIGURACIÓN DE LOS SPEED CONTROL**

Para poner en modo de configuración los speed control prendemos el control y ponemos la aceleración en la posición máxima, es decir, el stick izquierdo hacia arriba. Conectamos el speed control que se desea configurar al canal 3 del receptor y posteriormente se conecta la alimentación del speed control de esta forma entra en modo de configuración.

Luego de haber realizado lo anterior se deben seguir los pasos que se muestran en la Figura 37, los valores que se encuentran señalados son los que se configuraron para este Drone, y además esta es la forma en que se configura un multirotor.

### <span id="page-34-1"></span>**Figura 37 INSTRUCTIVO PARA CONFIGURAR LOS SPEED CONTROL**

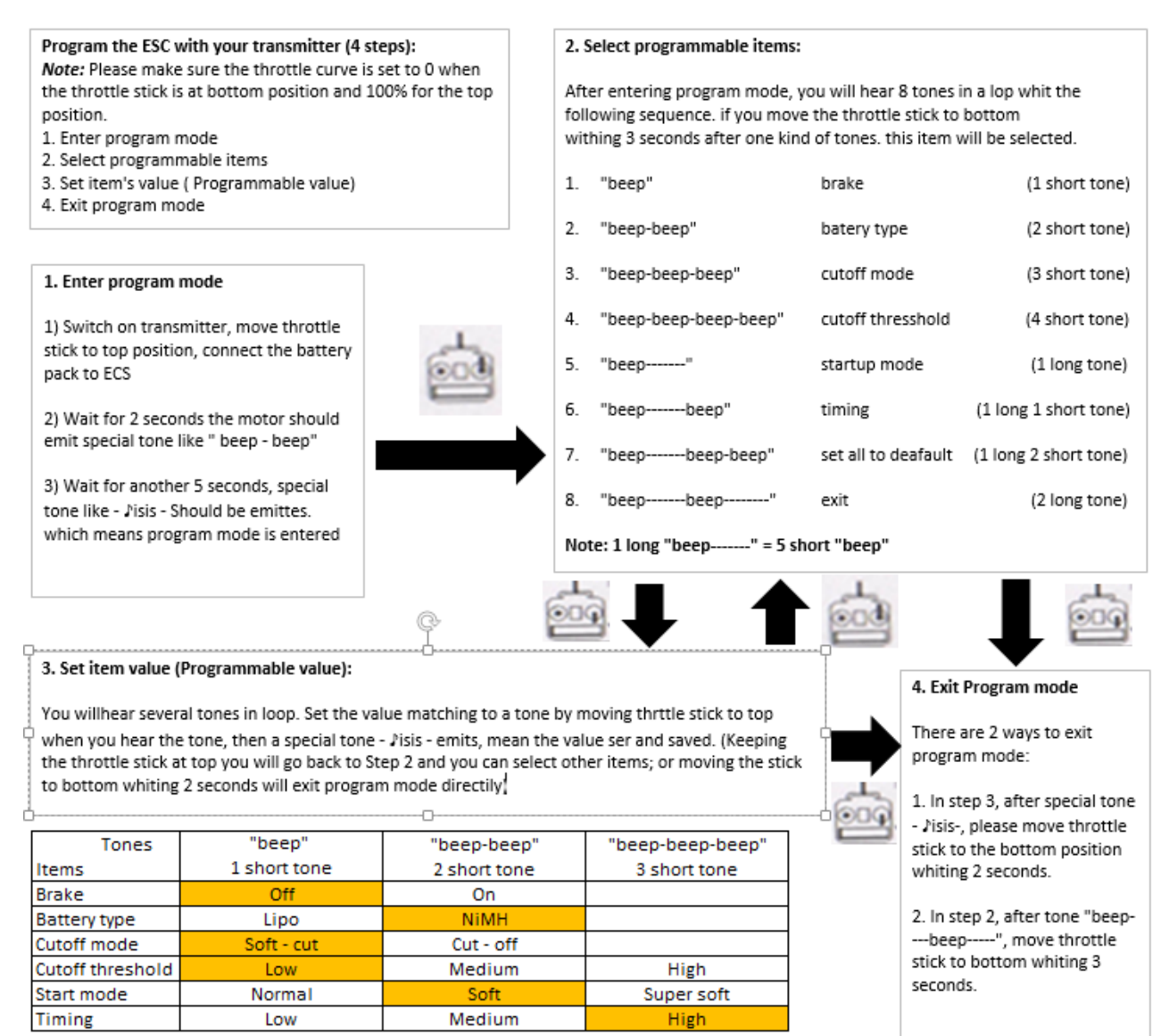

### <span id="page-35-0"></span>**3.6 CALIBRACIÓN ACELEROMETROS Y NIVEL (ACCEL CALIBRATION)**

El programa va mostrando en que posiciones se debe poner el Drone para calibrar el acelerómetro, por cada posición que pide el programa se debe dar OK, para guardar ese parámetro en la tarjeta.

La segunda configuración es la de nivel, en la que el Drone debe estar en una superficie lo más nivelada posible, para tenerla como referencia, ya que esta será la que el conservara en el aire.

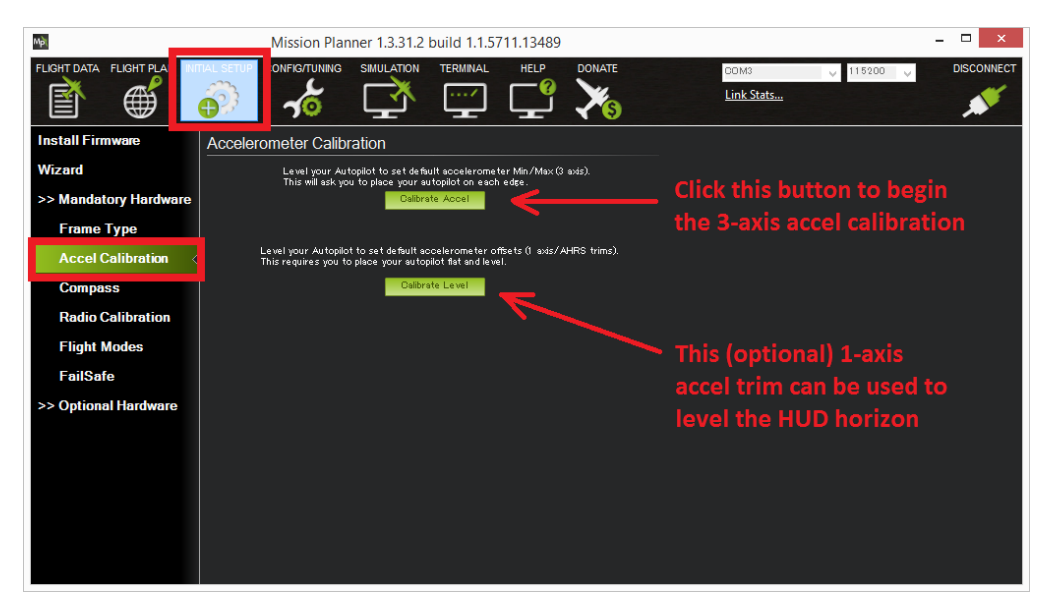

#### **Figura 38 CALIBRACIÓN DE ACELEROMETRO**

<span id="page-35-1"></span>**Figura 39 POSICIONES**

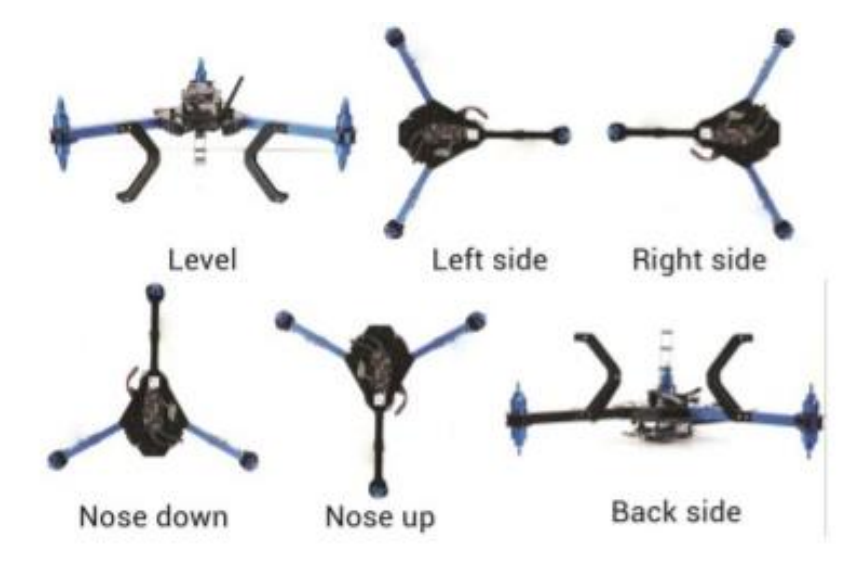

### <span id="page-36-0"></span>**3.7 MODOS DE VUELO (FLIGHT MODES)**

Ahora el programa pide configurar los canales auxiliares, para este caso se configuro en el canal 5, un switch de 2 posiciones, 2 modos de vuelo.

Los modos de vuelo se definen como la forma en que el Drone se va a comportar cuando este en el aire, los modos de vuelo son 2, estabilizar (Stabilize) y mantener altitud (Alt Hold).

En el primero estabilizar (Stabilize), en este modo la tarjeta nos ayuda en vuelo con los acelerómetros y los giróscopos a mantener siempre el horizonte en el Drone después de tener un movimiento, auto corrige. En el segundo modo es mantener altitud (Alt Hold), en este modo la tarjeta toma de referencia por medio del barómetro la presión atmosférica a la cual fue activada este modo, en este modo se desactiva el acelerador en el mando y se vuelve autónoma la altitud.

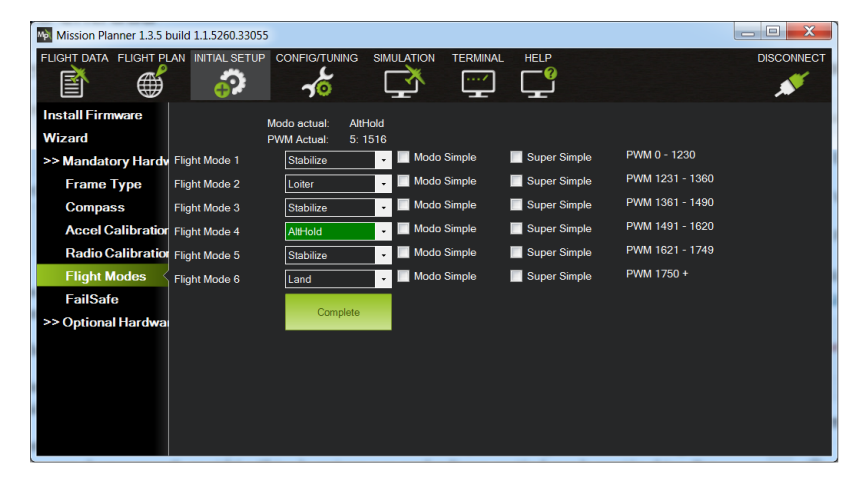

### <span id="page-36-1"></span>**Figura 40 MODOS DE VUELO**

#### <span id="page-36-2"></span>**Figura 41 CONFIGURACION MODOS DE VUELO**

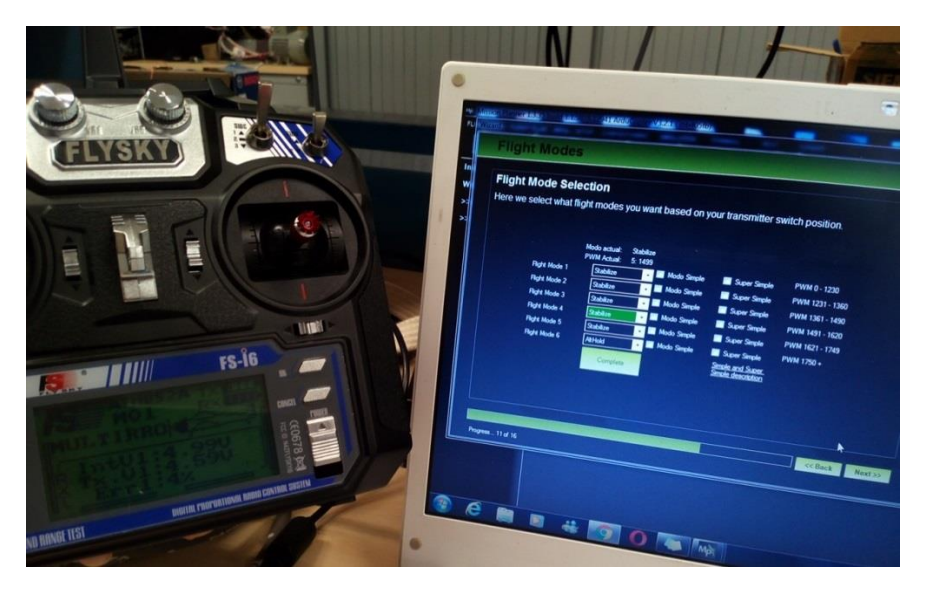

### <span id="page-37-0"></span>**3.8 CALIBRACIÓN DEL CONTROL**

En este proceso de calibración se configuran los niveles máximos y mínimos de todos los movimientos de los sticks, y los canales auxiliares del control, que para este caso serían 6 canales.

Esta calibración es muy importante dado a que tenemos muchas marcas de controles y cada uno tiene sus diferentes máximos y mínimos, diferenciando una marca de otra.

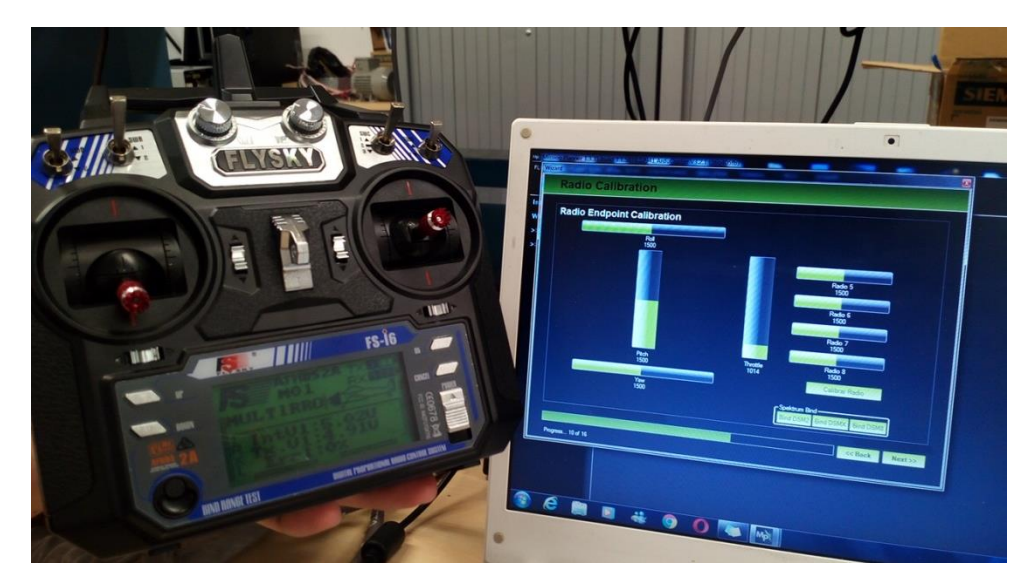

### <span id="page-37-1"></span>**Figura 42 CALIBRACIÓN CONTROL**

### <span id="page-37-2"></span>**Figura 43 LÍMITES**

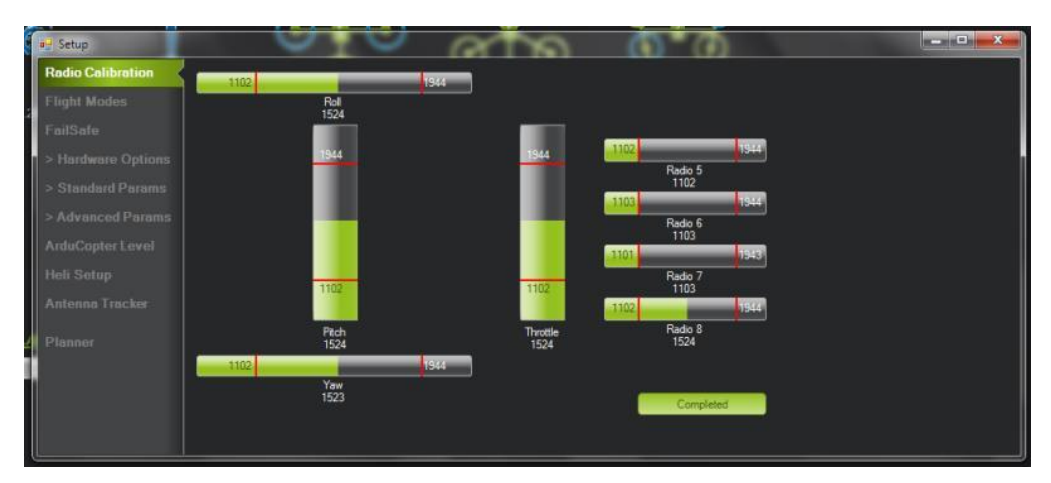

# **Capítulo 4:**

### **CONFIGURACIONES Y ADECUACIONES**

### <span id="page-38-2"></span><span id="page-38-1"></span><span id="page-38-0"></span>**4.1 CONFIGURACIÓN DE GPS**

Para la configuración del GPS, se debe descargar un archivo desde la página oficial de ArduPilot (LINK PAGINA), el cual se llama GPS\_UBLOX\_passthrough\_APM2, luego de descargado al computador se instala a la tarjeta controladora por medio del programa mission planer siguiendo la siguiente ruta de acceso: Install Setup > Install Firmware > Load Custom Firmware, estando la tarjeta controladora conectada al PC, luego de cargar el programa en la tarjeta, esta reconoce el accesorio externo GPS.

### <span id="page-38-3"></span>**Figura 44 CARGA E INSTALACIÓN DEL SOFTWARE DEL GPS**

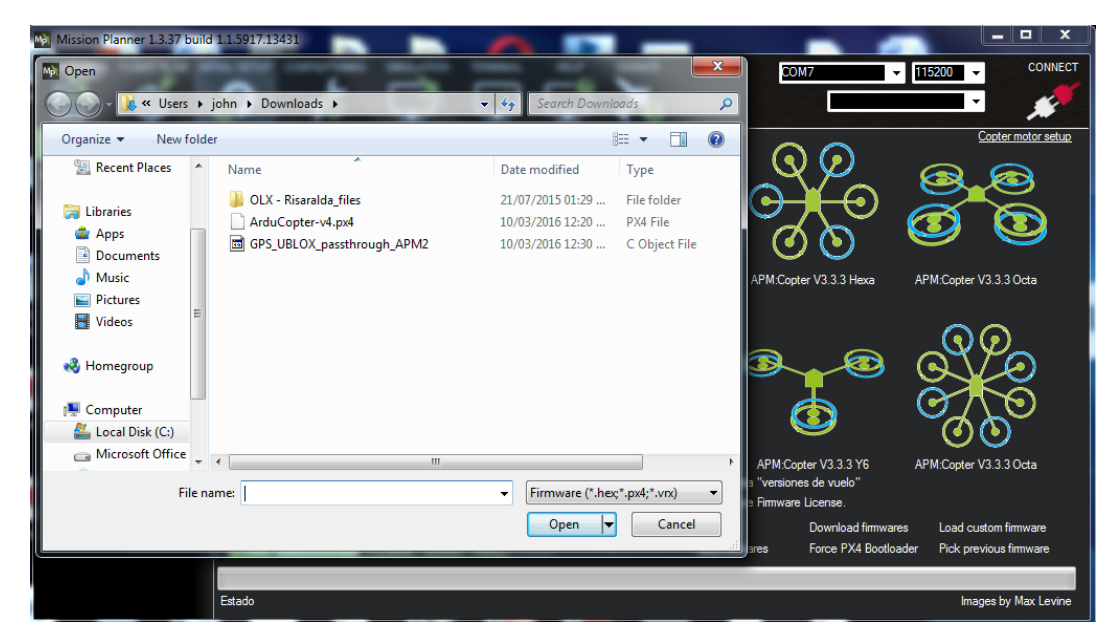

### <span id="page-38-4"></span>**Figura 45 DRONE CONECTADO AL PC MOSTRANDO DATOS DEL GPS**

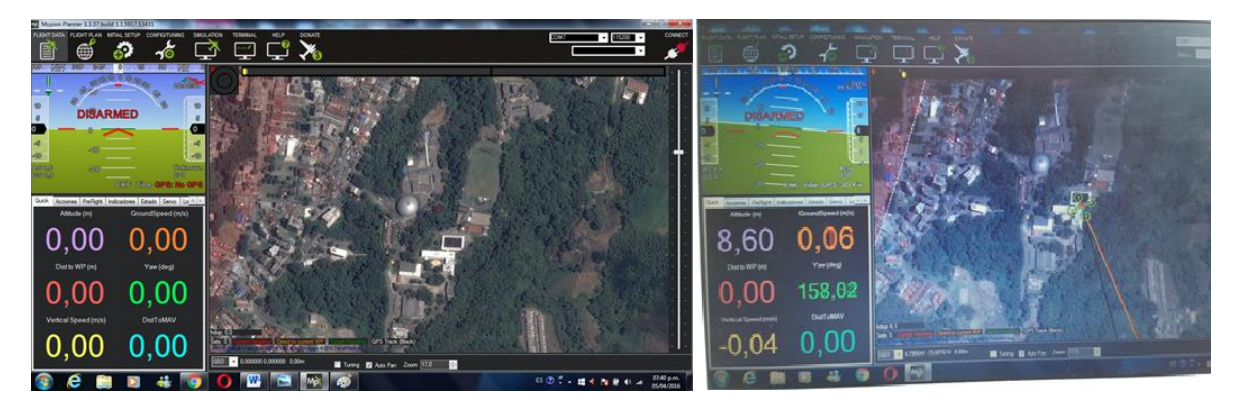

### <span id="page-39-0"></span>**4.2 RECARGA DE BATERIAS**

Para el cargar las baterías, se debe tener en cuenta que tipo son y de que están fabricadas, para este caso son baterías de Litio Polímero, en el cargador se busca por medio de los botones el programa "Batería LiPo", se ingresa a "Cargar y Balancear" y se ponen el número de celdas de la batería (3S en este caso igual a 12,6 V), luego se configura el amperaje de carga siendo la formula 1C \* 2200 mAh = 2.2 A, con ella se sabe cuál es la máxima corriente soportada para la batería cargar, en este caso se pone a 1.8 A para garantizar una vida útil mayor.

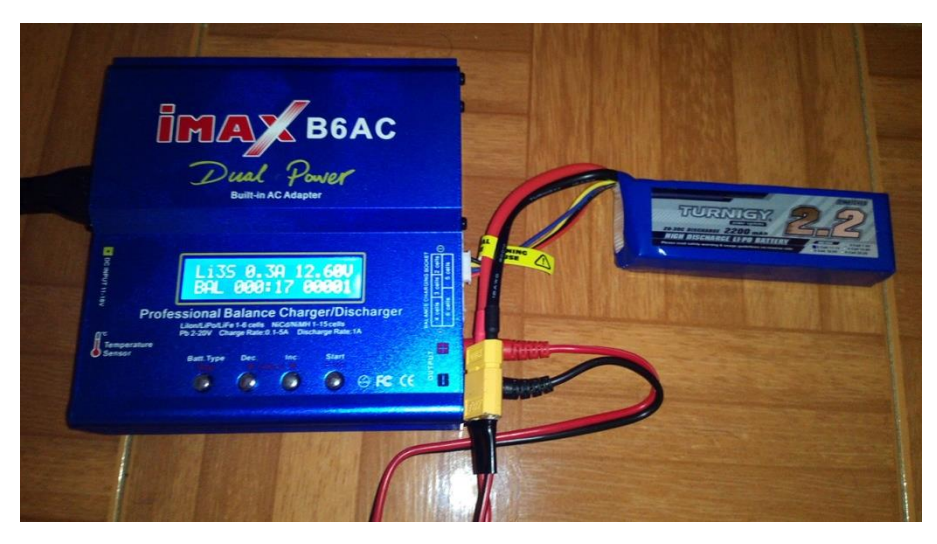

#### <span id="page-39-1"></span>**Figura 46 CARGADOR DE BATERIA**

<span id="page-39-2"></span>**Figura 47 BATERIA CARGADA**

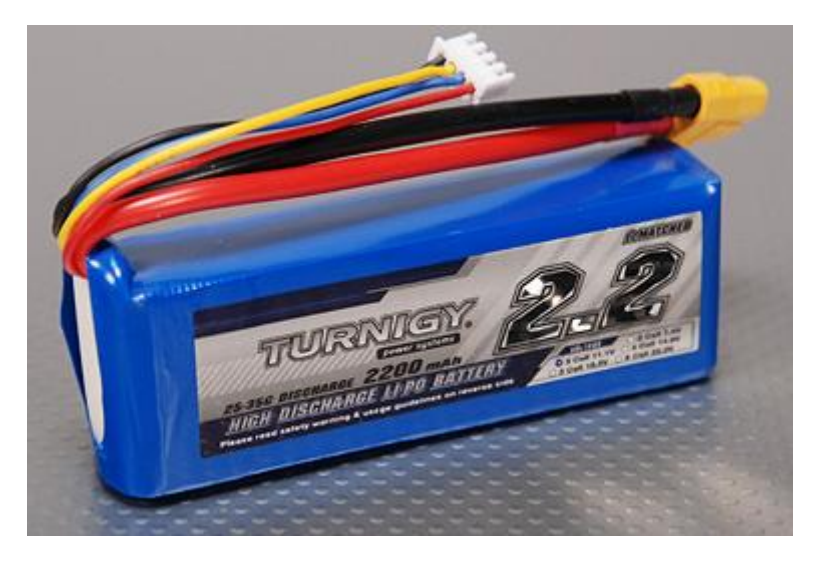

### <span id="page-40-0"></span>**4.3 BALANCEO E INSTALACIÓN DE PROPELLERS**

Por medio de un balanceador de hélices como se muestra en la figura 48, muestra el desbalanceo de la hélice tendiendo una de los extremos de la misma más pesada que la otra, para corregir este problema se le aplica o adiciona peso con cinta transparente, ya que los pesos a adicionar son muy pequeños, y no se puede dañar la aerodinámica de la hélice.

#### <span id="page-40-1"></span>**Figura 48 BALANCEADOR DE HÉLICES**

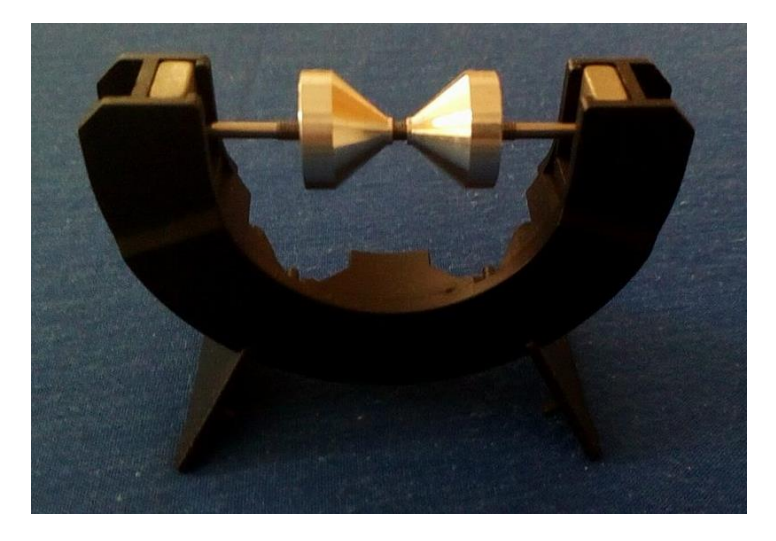

### <span id="page-40-2"></span>**Figura 49 PROPELLER BALANCEADA**

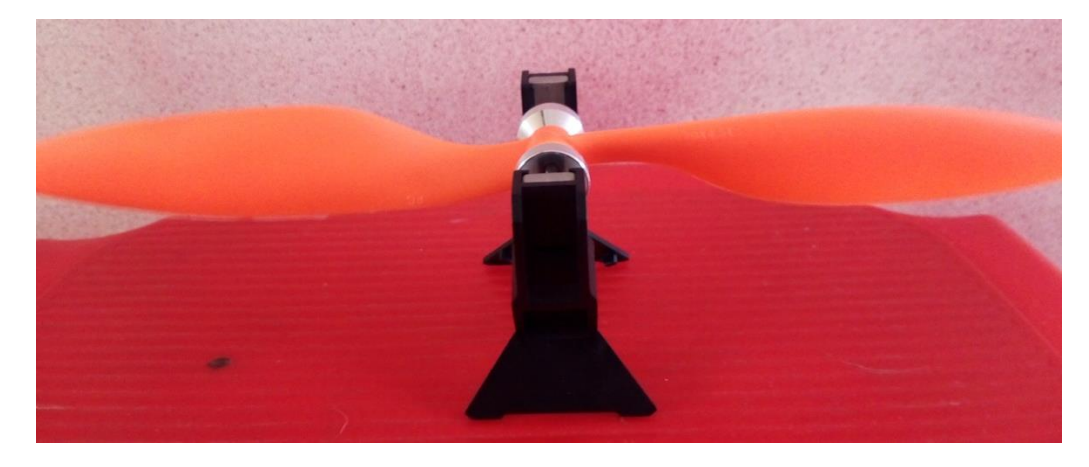

Lo ideal es que la hélice quede lo más horizontalmente posible, debido a que si no están balanceadas el Drone no podrá levantar vuelo ya que la vibración que producirían se transmitiría a los sensores de la tarjeta haciendo muy inestable el vuelo.

#### <span id="page-41-1"></span>**Figura 50 PROPELLERS INSTALADAS**

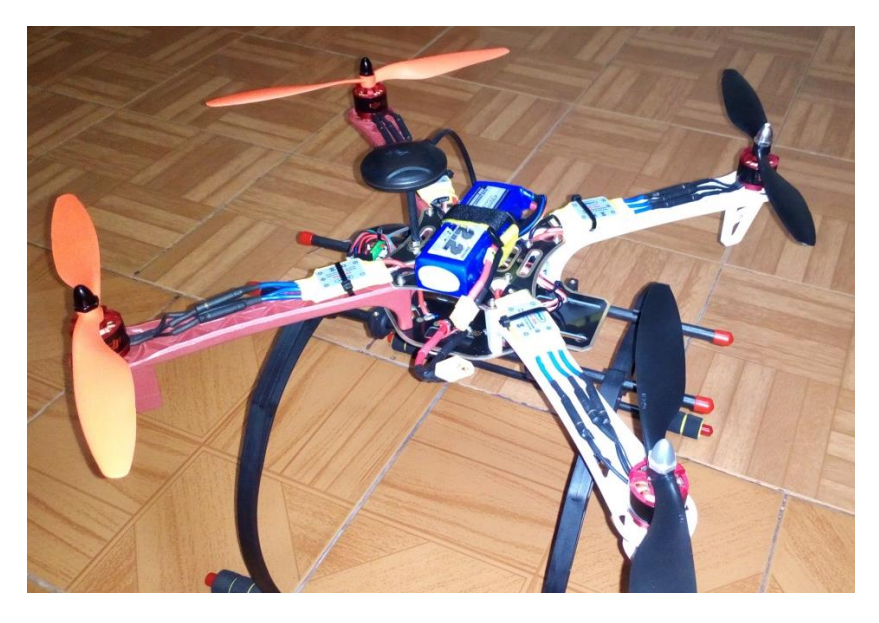

### <span id="page-41-0"></span>**4.4 CONFIGURACIÓN DEL CONTROL**

Para comenzar con la configuración del control se debe seleccionar que va ser empleado para manejar un avión acrobático, luego se procede configurar los canales siendo:

Canal 1: Elevador (Pitch)<br>
Canal 3: Acelerador (Throtle) Canal 4: Timón de col

Canal 4: Timón de cola (Yaw)

<span id="page-41-2"></span>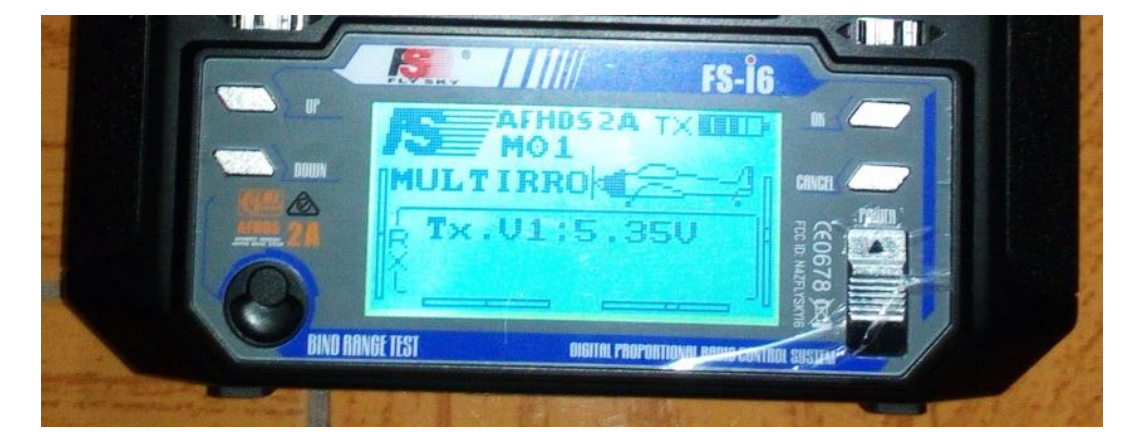

### **Figura 51 CONFIGURACIÓN MODO AVIÓN ACROBÁTICO**

Luego se procede a configurar la sensibilidad de los canales 1, 2, 3 y 4, ya que estos son los encargados de dar el movimiento en las tres dimensiones del Drone. Se configuran los exponenciales al 50% para garantizar una curva suave al principio del movimiento y se modifican los Dual Rate al 85% del movimiento, esto limita el movimiento al 85% de la capacidad del Drone.

#### $=$   $Du$ al rate/exp. Normal  $#CH1$ Rate 85 50 Ежи  $Dua1$ =Dual rate/exp. rate/exp Normal Normal  $#CH2$  $+$ Ch4 85 Rate Rate 100 Exp 50 Exp

### <span id="page-42-0"></span>*Figura 52* **CONFIGURACIÓN DUAL RATE Y EXPONENCIAL**

# **Capítulo 5:**

### **ENSAYOS DE VUELO**

### <span id="page-43-2"></span><span id="page-43-1"></span><span id="page-43-0"></span>**5.1 CALIBRACIÓN DE MOVIMIENTOS CONTROL – DRONE**

Se deben observar que los movimientos en el control adelante, atrás, derecha, izquierda y rotación en su propio eje, sean correspondientes a los movimientos en el Drone, de lo contrario se debe configurar el control para invertir el canal que esté realizando el movimiento contrario. (Esta actividad se debe realizar con el Drone en tierra, con las propellers puestas y una aceleración mínima para ver los movimientos).

Luego de observar que los movimientos son los correspondientes se procede a realizar el primer vuelo en un recinto o lugar cerrado, para evitar posibles perturbaciones ambientales como corrientes de aire.

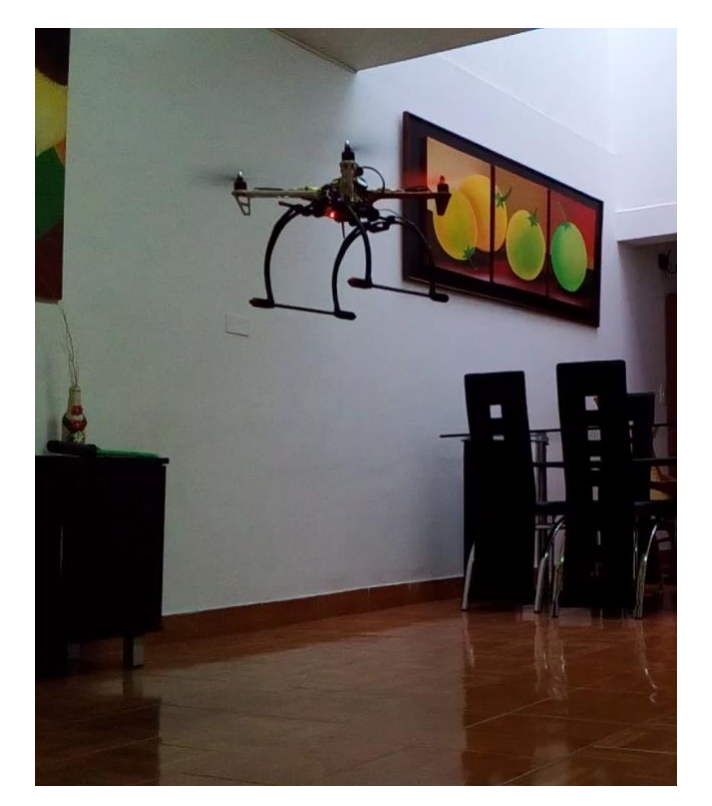

#### <span id="page-43-3"></span>**Figura 53 PRIMER VUELO EN RECINTO CERRADO**

#### <span id="page-44-0"></span>**5.2 TRIMADO**

Este proceso se realiza para dar punto de equilibrio al Drone, debido a que no todas sus partes están localizadas de forma ideal, el mismo tiende a tener una inercia, la cual se muestra en vuelo, es decir, tiende a moverse en algunas direcciones teniendo el control en modo neutral. Para corregir esto se utiliza los "Trims" dispuestos como 4 switch bidireccional con retorno, siendo un pulso hacia arriba positivo (+1) y hacia abajo (-1) e izquierda y derecha de la misma manera.

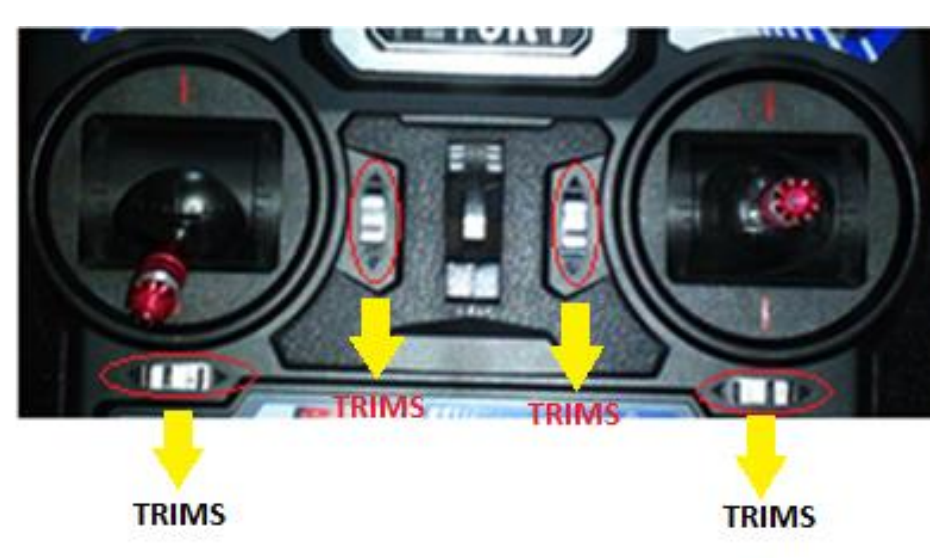

#### <span id="page-44-1"></span>**Figura 54 SWITCH TRIMADO**

<span id="page-44-2"></span>**Figura 55 TRIMADO DEL DRONE**

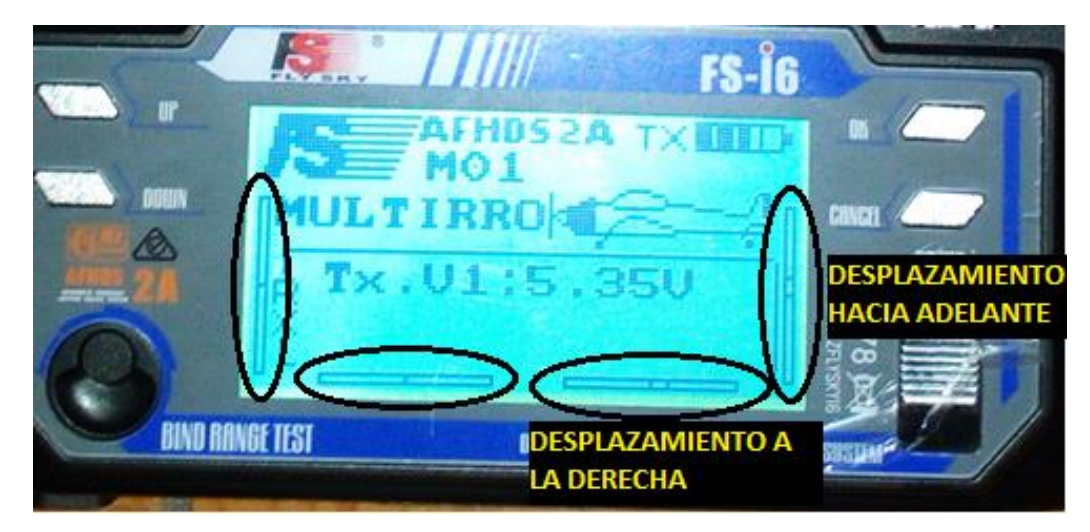

### <span id="page-45-0"></span>**5.3 PID (Proporcional - Integral - Derivativo)**

Los PID son el método utilizado por nuestro firmware para estabilizar el vehículo de forma continua

Proporcional = Corrección inmediata: Entre más lejos este al valor medido del valor indicado más rápidamente será la corrección.

Integral = Con el tiempo o la corrección de estado estacionario: Si se está fallando añade corrección adicional.

Derivado = Es la corrección que va a ayudar si el caso se trata de hacerlo más lento (amortiguar) de a un poco para evitar el rebasamiento.

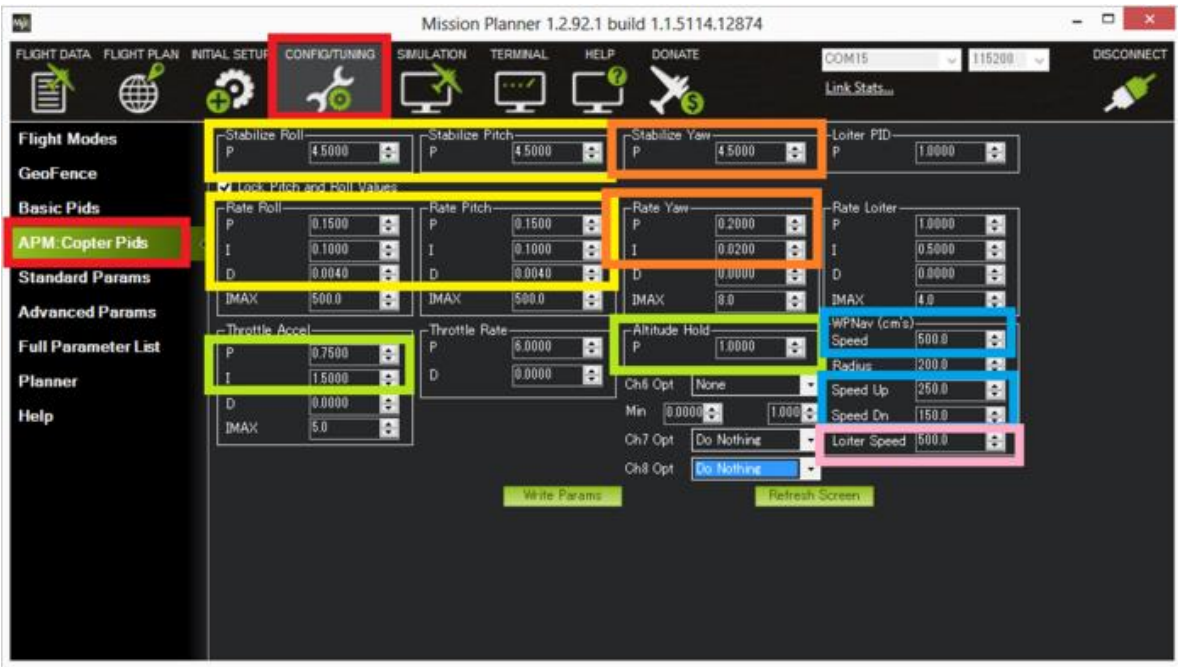

### <span id="page-45-1"></span>**Figura 56 CONFIGURACIÓN DE PID**

El parámetro más importante para hacerlo bien es la velocidad de balanceo P (y por defecto la velocidad de cabeceo P está bloqueada en el mismo valor). Normalmente lo mejor es comenzar sintonizando la Tasa de balanceo / inclinación P en el modo Estabilizar luego pasar a la sintonización de mantenimiento de altitud en el modo Alt Hold, a continuación, Loiter (que a menudo no necesita sintonización) y, finalmente, la performance de navegación waypoint en el modo automático.

#### <span id="page-46-0"></span>**Bibliografía**

**Diaz, Roberto. 2014.** CUADRCOPTERO . *GUIAS Y ARTICULOS.* [En línea] 17 de 03 de 2014. [Citado el: 15 de 08 de 2015.] http://cuadricoptero.org/que-es-un-cuadricoptero/.

**DONWEB. 2014.** agencia de noticias tecnologicas, . *Los 14 usos de drones que seguro no conocías.* [En línea] 07 de 2014. [Citado el: 25 de 09 de 2015.] http://agencia.donweb.com/los-14-usos-de-drones-que-seguro-no-conocias/.